#### **FAKULTA MECHATRONIKY, INFORMATIKY A MEZIOBOROVÝCH STUDIÍ TUL**

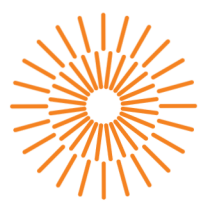

#### **Bakalářská práce**

## **Výukový model pro inteligentní řízení budov**

*Autor práce:* **Ondře j Slánsk ý** 

*Studijní program:* B0714A270001 Mechatronika Vedoucí práce: Vedoucí práce: Vedoucí práce: Vedoucí práce: Vedoucí práce: Vedoucí práce: Vedoucí práce: Vedou<br>Vedoucí práce: Vedoucí práce: Vedoucí práce: Vedoucí práce: Vedoucí práce: Vedoucí práce: Vedoucí práce: Vedou Ústav mechatroniky a technické informatiky

Liberec 2023

**FAKULTA MECHATRONIKY, INFORMATIKY A MEZIOBOROVÝCH STUDIÍ TUL** 

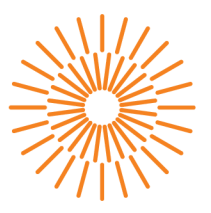

#### **Zadaní bakalárske prace**

## **Výukový model pro inteligentní řízení budov**

*Jméno a příjmení:* **Ondře j Slánsk ý**  *Osobní číslo:* M 20000136 *Akademický rok:* 2022/2023

*Studijní program:* B0714A270001 Mechatronika Zadávající katedra: Ustav mechatroniky a technické informatiky

#### **Zásady pro vypracování:**

- 1. Seznamte se se stávajícím stavem modulární výukové pomůcky pro výuku systému KNX/EIB na MTI/FM, základními principy funkce této sběrnice a vývojovým prostředím ETS 5/6.
- 2. Navrhněte úpravy a rozšíření výukové pomůcky tak, aby na ní bylo možné zrealizovat jednoduché a snadno konfigurovatelné úlohy.
- 3. Navržené úpravy zrealizujte, zdokumentujte a vytvořte sadu základních demonstračních úloh s popisy a návody pro cvičení.

*Rozsah grafických prací:* dle potřeby dokumentac e *Rozsah pracovní zprávy:* 30-40 stran *Forma zpracování práce:* tištěná/elektronická *Jazyk práce:* Čeština

#### **Seznam odborné literatury:**

- [1] MERZ, Hermann, Thomas HANSEMANN a Christof HÜBNER. Building automation : communication systems with EIB/KNX, LON and BACnet. Cham, Switzerland: Springer, 2018. ISBN 978-3-319-73223-7.
- [2] KNX Advanced Course Documentation: (1st revised revision), 2019. 2. Brussels, Belgium: KNX Association. ISBN 979-8635617861.
- [3] Interní dokumentace sdružení KNX.

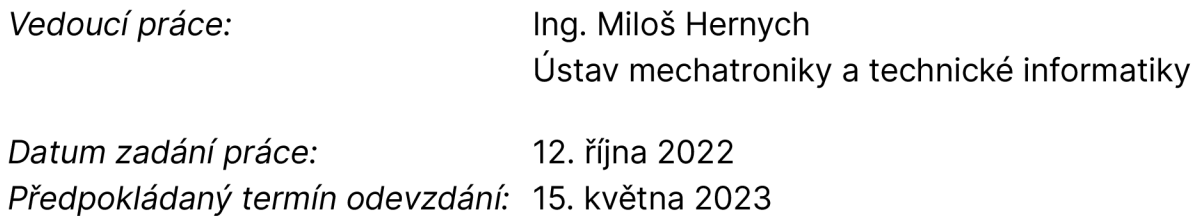

L**.S.** 

prof. Ing. Zdeněk Plíva, Ph.D. doc. Ing. Josef Černohorský, Ph.D. děkan vedoucí ústavu

V Liberci dne 12. října 2022

## Prohlášení

Prohlašuji, že svou bakalářskou práci jsem vypracoval samostatně jako původní dílo s použitím uvedené literatury a na základě konzultací s vedoucím mé bakalářské práce a konzultantem.

Jsem si vědom toho, že na mou bakalářskou práci se plně vztahuje zákon č. 121/2000 Sb., o právu autorském, zejména § 60 školní dílo.

Beru na vědomí, že Technická univerzita v Liberci nezasahuje do mých autorských práv užitím mé bakalářské práce pro vnitřní potřebu Technické univerzity v Liberci.

Užiji-li bakalářskou práci nebo poskytnu-li licenci k jejímu využití, jsem si vědom povinnosti informovat o této skutečnosti Technickou univerzitu v Liberci; v tomto případě má Technická univerzita v Liberci právo ode mne požadovat úhradu nákladů, které vynaložila na vytvoření díla, až do jejich skutečné výše.

Současně čestně prohlašují, že text elektronické podoby práce vložený do IS/STAG se shoduje s textem tištěné podoby práce.

Beru na vědomí, že má bakalářská práce bude zveřejněna Technickou univerzitou v Liberci v souladu s § 47b zákona č. 111/1998 Sb., o vysokých školách a o změně a doplnění dalších zákonů (zákon o vysokých školách), ve znění pozdějších předpisů.

Jsem si vědom následků, které podle zákona o vysokých školách mohou vyplývat z porušení tohoto prohlášení.

### **Výukový model pro inteligentní řízení budov**

### **Abstrakt**

Tato bakalářská práce se zaobírá zlepšením výuky inteligentního řízení budov pomocí neodymových magnetů, které zefektivní způsob výuky a dá přednost hlavně konfigurování v programu ETS 5. Upravené moduly jsou následně zdokumentovány a vyzkoušeny ve výuce.

Klíčová slova: Neodymové magnety, ETS 5, KNX/EIB, Výuka

### **Learning model for intelligent building management**

#### **Abstract**

This bachelor's thesis deals with the improvement of the teaching of intelligent building management using neodymium magnets, which will make the teaching method more efficient and give preference mainly to configuration in the ETS 5 program. The modified boxes are subsequently documented and tested in the teaching.

**Keywords:** Neodymium magnets, ETS 5, KNX/EIB, Teaching

### **Poděkování**

Rád bych poděkoval svému vedoucímu práce Ing. Miloši Hernychovi za poskytnutou pomoc a rady. Dále bych chtěl poděkovat Jonáši Závěrkovi za zaučení s laserovou řezačkou a TULabu za poskytnuté prostory.

## **Obsah**

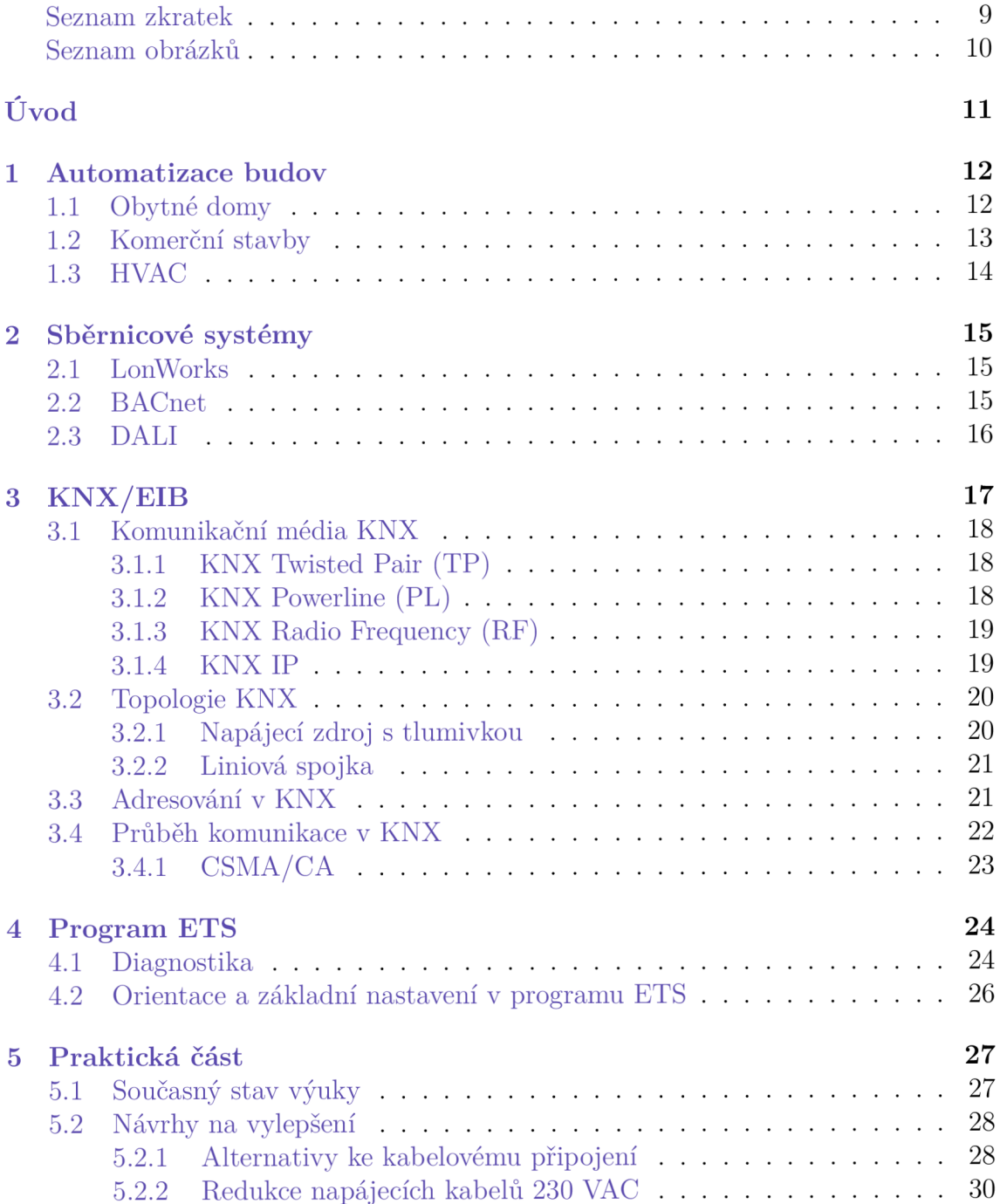

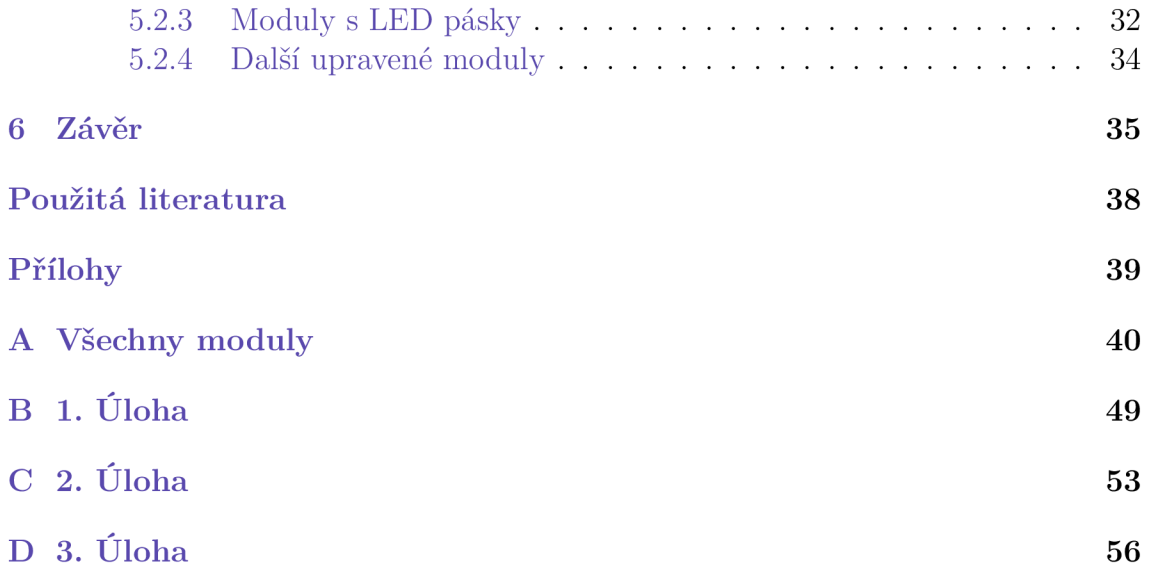

## **Seznam zkratek**

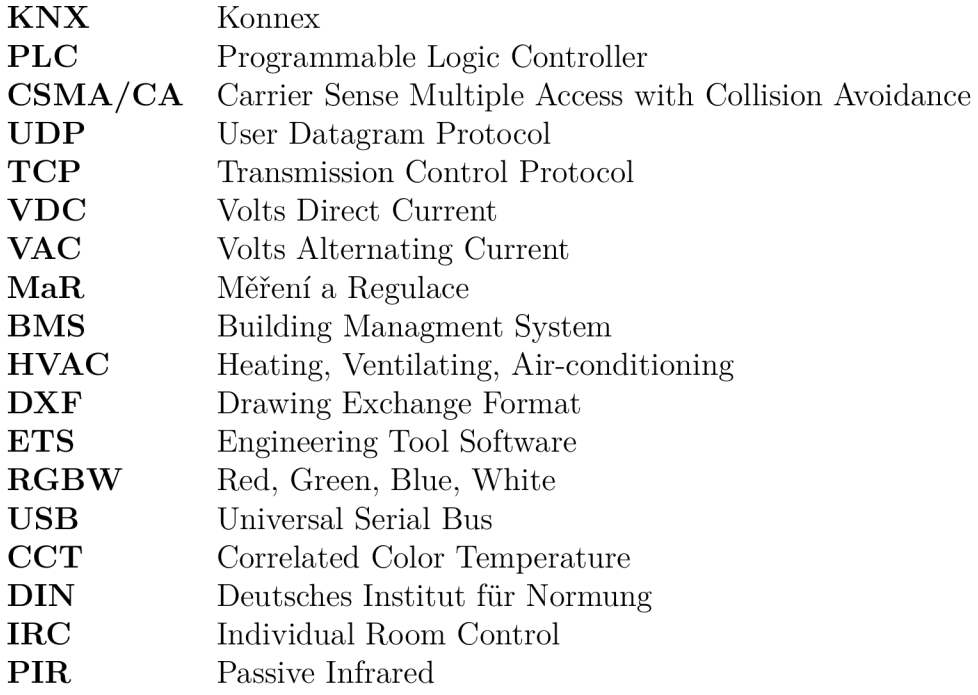

## **Seznam obrázků**

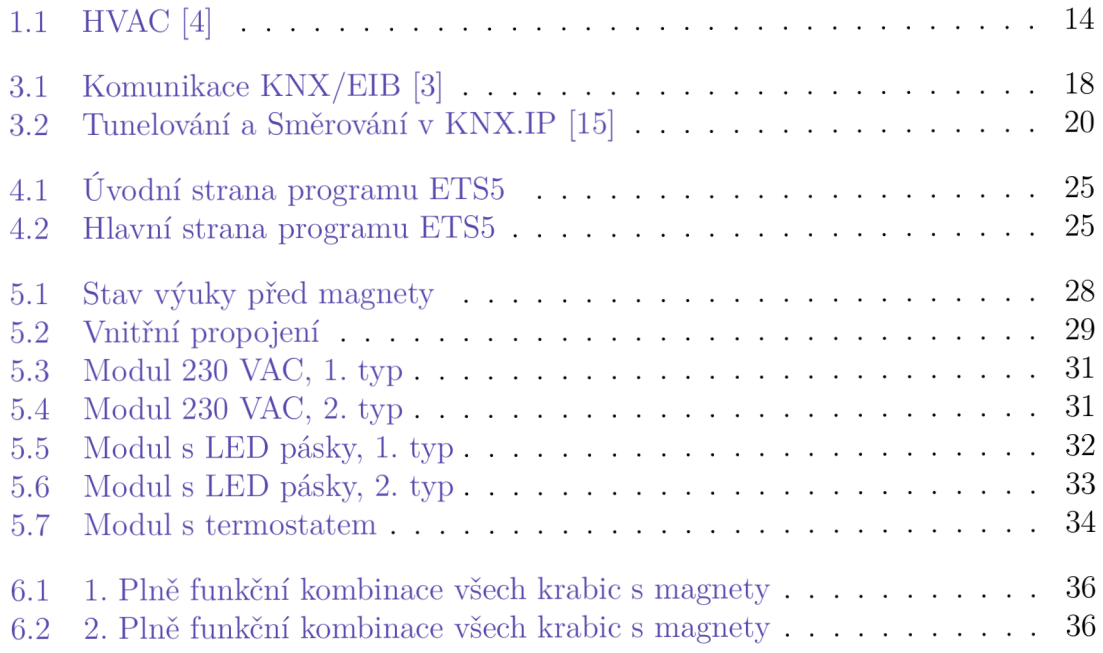

## **Úvod**

V první části této bakalářské práce se detailně obeznámíme s automatizací budov jak v prostředí soukromých domácností, tak v komerčních budovách. Vysvětlíme si rozdíl mezi centralizovanými a decentralizovanými systémy a také se zaměříme na systémy HVAC.

Ve druhé části se zaměříme na sběrnicové systémy, které slouží k automatizaci budov, jako jsou systémy LonWorks, BACnet a digitální řízení osvětlení pomocí protokolu DALI . Dále se seznámíme s důležitými informacemi o sběrnici KNX , včetně různých způsobů jejího vedení. Zmíníme všechny používané varianty sběrnice, jako je KNX.TP, KNX.PL, KNX.RF a KNX.IP. PL, RF a IP mají výhodu, že je lze využít i v existujících elektroinstalacích. Důležitou součástí tét o části je také adresování účastníků na sběrnici, popis průběhu komunikace, základní topologie a metody přístupu na sběrnici, včetně zamezování kolizí telegramů pomocí metody CSMA/CA.

Ve třetí části bakalářské práce se zaměříme na klíčový prvek sběrnice KNX/EIB , a to program pro konfiguraci zařízení známý jako ETS. Vysvětlíme si obecné informace o prostředí programu a jeho možnostech, včetně tvorby programů, vkládání objektů a konfigurace účastníků.

V poslední, praktické části se zaměříme na možnosti vylepšení výuky. Jedním z těchto vylepšení je nahrazení kabelového propojení pomocí neodymových magnetů. Dalším vylepšení je zredukování počtu kabelů pro připojení napájení 230 VAC, tedy vytvoření nových modulů, ve kterých se budou nacházet základní členy pro sběrnici KNX. Navržení nových modulů pro řízení LED pásků a dále vytvoření základních úloh pro porozumění logice systému KNX/EIB .

### **1 Automatizace budov**

S pojmem automatizace budov jsou spjaté i zkratky BMS a MaR. Účel automatizace budov se rozlišuje podle využití stavby, ale základním důvodem je úspora energií, tedy ekonomický přínos a enviromentální přínos, ale i sociální přínos. Poté se například v bytových výstavbách klade důraz na bezpečnost, v účelových budovách zase flexibilita. Automatizace budov tudí ž zajišťuje automatickou správu a řízení veškerých technologií zabezpečujících zdravé vnitřní prostředí, takže vytápění, chlazení, osvětlení, zastínění a řízené větrání s rekuperací. Díky využití automatizačních prvků je možné jednoduš e integrovat obnovitelné zdroje energie do systému řízení budov, jako jsou například fotovoltaické nebo větrné elektrárny. Tyto systémy obvykle používají bateriový systém, takže nakládáním s energiemi je o to jednodušší [1].

Automatizaci budov lze rozdělit do dvou skupin - centralizovaný a decentralizovaný systém. Centralizované systémy využívají například řídicí jednotku na bázi PLC. Prvky jsou poté spojeny přímo s PLC, které řídí celou instalaci. Nevýhodou tohoto systému je, že pokud PLC přestane fungovat, tak se stává i celý systém nefunkčním. Další nevýhodou je, že se ke každému zařízení je nutno separátně položit kabel. Decentralizované systémy nepotřebují ke svému řízení a ke komunikaci centrální jednotku. V každém jednotlivém zařízení se nachází samostatný řídicí procesor. Jednou z výhod je, že výpadek jednoho členu neovlivní celkové fungování celé instalace, ale pouze části, ve které je daný člen nainstalován. Tím je zajištěna vyšší spolehlivost a stabilita systému, protože poruchy se omezují na konkrétní oblasti. Většina systému je zapojena do stromové topologie, toto zapojení zmenšuje počet natažených kabelů. Nevýhodou těchto systému je cena jednotlivých prvků. Základním rozdílem je tedy způsob komunikace. V decentralizovaném systému neexistuje centrální server (např. PLC) , který by řídil komunikaci. Místo toho jednotlivé stanice jsou schopny vzájemné komunikace mezi sebou. Decentralizovaní instalace umožňuje taká individuální řízení místností (IRC). Nejpoužívanější decentralizované systémy jsou KNX/EIB nebo LON. Centralizované systémy jsou např. BACnet, Loxone [2].

#### **1.1 Obytné domy**

Automatizace v soukromé výstavbě je již běžně využívána. Základními prvkami každé novostavby jsou regulované vytápění a ohřev vody, které využívají časování s přepínáním do režimu snížené noční spotřeby. Tato automatizace má za cíl nejen

úsporu energie, ale také zajištění pohodlí.

Dalším základním prvkem je spínání venkovního osvětlení na základě detekce pohybu pomocí PIR čidla. Tento přístup přináší pohodlí, avšak stále se jedná o jednoduchou formu automatizace. Alternativním způsobem automatizace v domácnosti jsou chytr á zařízení využívající technologie jako Bluetooth, ZigBee nebo EnOcean. Systém EnOcean se například vyznačuje nižší spotřebou energie díky využití energie generované piezoelektrickým jevem pro vlastní provoz zařízení [3].

Pokud bychom měli potřebu ovládat osvětlení v celém domě, čelíme problému rozsáhlého kabelového rozvodu. Nicméně, pomocí sběrnicového řešení, kde jednotlivé prvky neustále komunikují mezi sebou, lze tento problém elegantně vyřešit. Tato technologie m á široké využití i ve velkých rozsazích. Například je možné při detekci nočního vloupání automaticky zapnout všechna osvětlení a zvukový alarm. Tento přístup kombinuje jak pohodlí, tak bezpečnost.Využitím sběrnicového rozvodu a příslušných prvků se otevírají rozsáhlé možnosti pro řízení a automatizaci různých zařízení v domácnosti<sup>[3]</sup>.

#### **1.2 Komerční stavby**

Komerční stavby lze chápat jako zařízení, které mají využití jako funkční budovy. Do této skupiny patří kancelářské budovy, nákupní střediska, nemocnice, letiště a podobné . Ve velkém množství se využívá chladicí nebo tepelná technika ale také vzduchotechnika. U těchto typů staveb se klade velký důraz na pohodlí osob/zaměstnanců. Kd y se v zimě nastaví ideální teplota v závislosti na venkovní teplotě. Opačně se v létě zase chladí prostory a v závislosti na svitu slunečního záření naklápějí žaluzie [3].

V porovnání s domovní instalací, která je obvykle jednoduchá, jsou instalace v účelových stavbách rozsáhlé a složité. Proto je zde často nutná existence řídicí místnosti, ve-lín. Sběrnicový systém přináší významnou výhodu - flexibilitu. Tato flexibilita je využitelná zejména při přestavbách a změnách účelu prostorů. Namísto pokládání nových kabelů lze jednoduše přeprogramovat nebo překonfigurovat používaná zařízení, což šetří čas, náklady a snižuje rušivé zásahy do stávající infrastruktury [3].

### **1.3 HVAC**

HVAC je zkratka pro vytápění, větrání a klimatizace. Úkolem HVAC je udržovat tepelnou pohodu, v závislosti na venkovním teplotě. V zimě nasávat čerstvý vzduch a následně ho ohřívat na požadovanou teplotu a dále rozvádět po celé budově. V letních období to je podobném pouze nasávaný vzduch ochlazujeme na příjemnou teplotu. Se systémy HVAC se můžeme setkat v různých budovách o různé hloubce využití. Hlavní součástí je nějaký zdroj tepla a opačně nějaké chladicí zařízení, dále je zapotřebí způsob distribuce. K šíření vzduchu se využívá klasické vzduchové potrubí. Důležitou součástí vzduchotechniky jsou difuzory a mřížky, díky nim má koncový vzduch nízkou rychlost. Při vyšších rychlostech by mohlo docházet k rušení osob v místnosti. Inteligentní řízení v HVA C si lze představit v případu, kdy se nastaví potřebná teplota místnosti podle počtu osob. Vypínání vytápění nebo chlazení při otevření oken. Zvýšení objemu čerstvého vzduchu v závislosti na kvalitě vzduchu v místnosti [4].

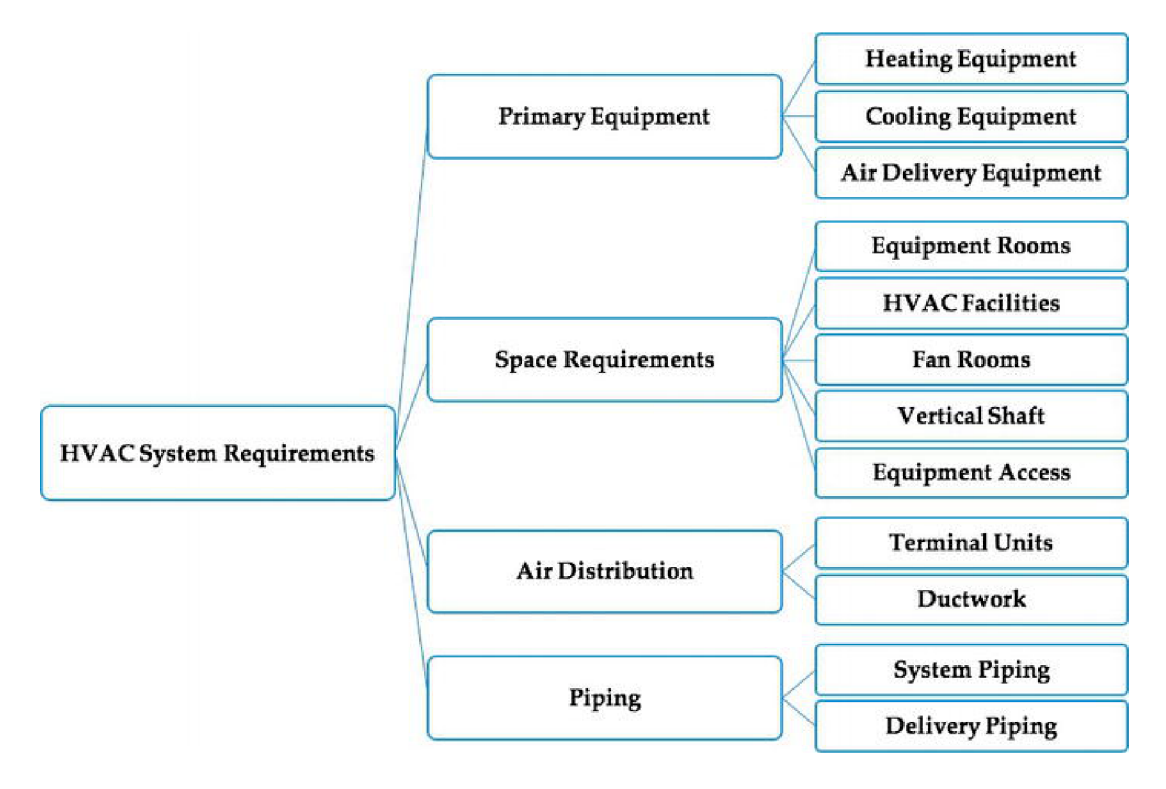

Obrázek 1.1: HVAC [4]

## 2 **Sběrnicové systémy**

#### **2.1 LonWorks**

LonWorks je otevřený protokol pro řízení prvků založený na standardu ANSI/EIA 709.1. Byl vyvinut společností Echelon Corporation jako technologie pro automatizaci budov a průmyslových aplikací. LonWorks je primárně využíván na Americkém a celosvětovém trhu. Umožňuje komunikaci mezi různými zařízeními v síti, jako jsou senzory, aktuátory, regulátory a další zařízení. Ke komunikaci lze využít rozvod 230 VAC , kroucenou dvojlinku nebo ethernet. K fungování systému LonWorks je zapotřebí čip Neuron, protokol LonTalk, přenosové médium, propojovací zařízení jako směrovače a PC rozhraní [5] [6] [7].

Základem každého zařízení je již zmíněný čip Neuron. Každý čip nese protokol LonTalk, firmware, paměť, I/O a komunikační protokol. Jsou dva typy čipů - 3120 a 3150. Rozdíl je v paměti, kdy 3150 lze rozšířit o paměťový modul. Všechny čipy mají svoje jedinečné Neuron ID. To odpovídá MAC adrese v ethernetu a má délku 48 bitů. Komunikace mezi zařízeními je prováděna pomocí protokolu LonTalk, ten sdílí své vlastnosti a pravidla se sedmi vrstvy OSI/ISO. Rychlost přenosu dat po sítí je omezena způsobem přenosu. Neuron zvládá rychlosti až 1,25 Mbps. K přístupu na síť se používá algortitmus CSMA. Na rozdíl od klasického CSMA, které se používá u ethernetu, se rychle mění počet slotů, do kterých mohou zprávy spadnout. Zmenšuje se tak možnost kolize zpráv. Dále je i možnost upřednostnit zprávu podle její důležitosti [5] [6] [7].

#### **2.2 BACnet**

BACNet je dalším příkladem standardizovaného komunikačního protokolu, který se využívá v automatizaci budov, podobně jako LonTalk a KNX. Hlavním zaměřením BACNetu je propojení pomocí Ethernetu, IP infrastruktury (BACNet IP) nebo pomocí kroucené dvojlinky - Master Slave/Token Passing (BACNet MS/TP). Všechny informace jsou reprezentovány pomocí objektů (Object). Existuje celkem 60 typů objektů definovaných normou. Každý objekt je identifikován unikátním číslem - Instance Number. Hlavní částí BACNetu je zařízení (Device), které obsahuje všechny objekty přítomné v dané instalaci. Každý objekt má také své vlastnosti (Properties) definované na základě jeho účelu. Tyto vlastnosti mohou být bud jen pro čtení (Read) nebo pro čtení a zápis (Read/Write) [8] [9] [10] [11].

### **2.3 DALI**

DAL I neboli Digital Addressable Lighting Interface je otevřený komunikační protokol. Na rozdíl od KNX nebo LON, dokáže DALI obsluhovat pouze světelná zařízení, primárně LED. Dokáže je zapínat, vypínat, ale také například pomocí senzoru světelného záření je stmívat. DALI komunikuje digitálně prostřednictvím dvouvodičového rozhraní. Využívá zapojení do stromu, hvězdy nebo čáry. DALI bylo navržené, aby nahradilo staré systémy využívající analogovou komunikaci 1-10 V . Hlavní součástí je DALI řadič (master), který přijímá 24bitové zprávy od senzorů a řídicím zařízením posílá 16bitové zprávy. V jedné instalaci DALI se může vyskytovat 64 předřadníků (slavě). Dále je možnost rozřadit 64 zařízení do 16 skupin a 16 scén. Prvky v jedné skupině nebo scéně můžou společně reagovat na určitě podměty. DALI lze efektivně využít v instalaci společně se systémem KNX [12] [13] [14].

## 3 **KNX/EIB**

Evropská instalační sběrnice KNX/EIB je sběrnicový systém, který se v systémové technice budov používá pro síťové informatické spojení zařízení (snímačů, akčních členů, regulačních členů a řídicích zařízení, obslužných a měřících zařízení). Implementace KNX/EIB je přizpůsobena elektrotechnické instalaci, čímž jsou zajištěny funkce a automatizované procesy v budově. Název KN X pochází z původního názvu Evropské instalační sběrnice EIB. EIBA , Batibus Club International (BCI, Francie) a Asociace pro evropský domovní systém (EHSA, Nizozemí) se v roce 1999 sloučily a přijaly název KNX . Výhodou KN X je, že používá tzn. decentralizovaná systém. Každý jednotlivý prvek obsahuje svůj vlastní mikroprocesor, který je schopen komunikace s ostatními prvky. Tím se zamezuje, že při poruše jednoho prvku nevypadne celý systém. KNX prvky se dělí do tří skupin [3] [15].

- Systémové přístroje (napájecí zdroje, programovací rozhraní)
- **Snímače**
- **Akční členy**

K základní sestavě je potřeba KNX zdroj, který převede 230 VAC na 30 VDC KNX , USB rozhraní k propojení s počítačem a program ETS, to ale slouží jen k počátečnímu nastavení a případně k diagnostice, k provozu není potřeba . Nemusí se jednat jen o USB přípojku, existují i připojení přes Ethernet nebo RS232. Dále samozřejmě jeden akční člen (stykač) a jeden snímač (tlačítko), toto ale platí jen při použití KNX.TP, u ostatních propojení platí jiná pravidla. Dále pomocí programu ETS se nakonfigurují zvolené členy, zvolí se jejich funkce a úkony, které mají provádět v závislosti na sobě. Další výhodou KNX je, že tuto sběrnici využívá mnoho výrobců, není tudíž nutné odebírat jen u jednoho výrobce a být limitován jeho výrobky. Komunikace mezi instalačními prvky probíhá přes sběrnici, po ní se digitálně přenáší datové telegramy. Komunikace probíhá jen mezi zařízeními, které mají nastavené v programu nějaké společné funkce. Realizace sběrnice může být několika způsoby. Ve starších budovách lze použít stávající silové kabely, tento typ sběrnice se nazývá KNX.PL . Dále lze i využít i bezdrátové propojení - KNX.RF . U novostaveb a nejvíce se vyskytující se možností je KNX.TP , neboli sběrnice pomoc í Twisted Pair - kroucené dvojlinky. Pro propojení je možné použít i optický kabel [3] [15].

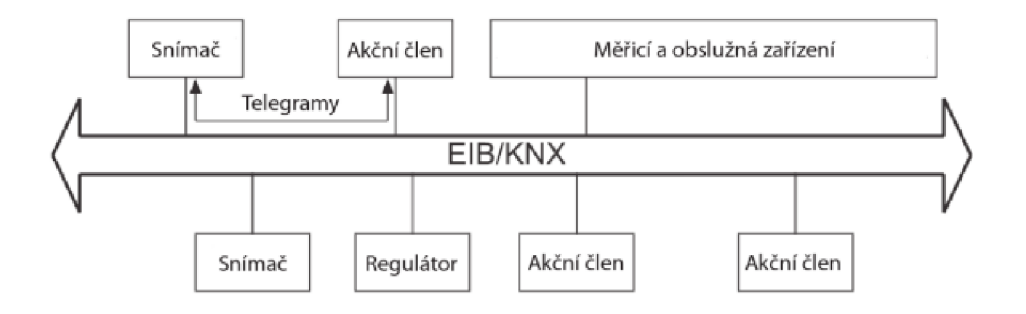

Obrázek 3.1: Komunikace KNX/EIB [3]

## **3.1 Komunikační média KNX**

#### **3.1.1 KNX Twisted Pair (TP)**

Jedná se o nejpoužívanější možnost instalace systému KNX/EIB. Všechna zařízení jsou propojená vzájemně mezi sebou pomocí kroucené dvojlinky. Tou jsou vedené jak napájení, tak datová komunikace. Výhodou TP je jeho nízká cena, flexibilita a jednoduchost. Jmenovité napětí na lince je 24 VDC. Napětí na sběrnici se ale pohybuje mezi 21 VDC. Rozmezí 9 VDC slouží k plynulému provozu na sběrnici a vynahrazuje pokles napětí a přechodové odpory. Délka jednoho liniové segmentu může být maximálně 1000 m, maximální délka mezi dvěma různými účastníky je 700 m a maximální vzdálenost zařízení od zdroje je 350 m. Data se v tomto systému přenášejí sériově, jeden bit po druhém, rychlostí 9 600 bitů za sekundu, pomocí asynchronního přenosu dat. Při přenosu logické nuly se napětí krátce sníží a pot é se do 104 us vrátí zpět na původní úroveň, kvůli indukčnímu účinku tlumivky. Přenos logických jedniček je indikován klidovým stavem sběrnice. Signály jsou připojeny symetricky, což znamená , že datový kabel nemá pevný referenční bod vůči zemi. Tento způsob komunikace se nazývá symetrický, neuzemněný přenos. Přijíma č nevyhodnocuje napětí vůči zemi, ale spíše rozdíl napětí mezi dvěma datovými kabely. To zlepšuje stabilitu proti rušivým signálům, protože rušení v obou jádrech se vzájemně vyvažuje [15].

#### **3.1.2 KNX Powerline (PL)**

Použití stávajících elektrických kabelů v budově jako komunikačního média pro KNX je ekonomickým řešením pro dovybavení budovy pomocí této technologie. Při použití KNX PL není nutné instalovat nový sběrnicový kabel, protože již existující elektrické kabely (např. jeden z fázových vodičů nebo nulový vodič) mohou být využity jako komunikační prostředek. V KNX PL je rychlost přenosu dat 1200 bit/s. Logické nuly a jedničky jsou přenášeny pomocí klíčování s rozprostřeným frekvenčním posunem (S-FSK). Signál o frekvenci 105,6 kHz vysílaný vysílačem odpovídá logické nule, zatímco logická jednička je reprezentována frekvencí 115,2 kHz . Pomocí srovnávacím technikám a inteligentnímu korekčnímu postupu mohou být přijaté signály vyhodnoceny, i když se v síti objevuje rušení. Středová frekvence je 110 kHz, proto je též KNX PL známý i pod názvem PL110. Kvůli šumu v síti musí být signály vyhodnocovány pomocí speciálních metod digitálního zpracování signálu. V důsledku šumu se vysílací výkon a přijímací citlivost adaptuje na aktuální stav sítě [15].

#### **3.1.3 KNX Rádio Frequency (RF)**

K N X R F je opět výhodné použít již ve stávajících elektroinstalacích, kde bud není místo na nové kabely, nebo by instalace byla příliš náročná . Může ale také sloužit jako vylepšení pro KNX TP, kdy by bylo možné mimo kabelové komunikace ovládat i prvky bezdrátově. Napájení zařízení je umožněno pomocí baterií, to ale zamezí nepřetržitý provoz. Některé prvky (primárně snímače) mají jen jednosměrné řízení - nepřijímají telegramy, ale pouze v nutnosti je vysílají. RF aktuátory musí být schopni obousměrné komunikace, bývají tedy připojené na domovní síť 230 V . Přenos dat probíhá pomocí modulací frekvence. Existují tři typy modulací, amplitudová, frekvenční a fázová. Modulace lze i libovolně kombinovat. Modulovaný signál je vysílán pomocí vysílačů, ten poté přijmou přijímače a získají z něj informace pomocí demodulace. Hlavní částí RF je tzn. střední frekvence. Do té se pomocí úpravy frekvence zapisují logické hodnoty jedna a nula. Rozlišují se dva typy KNX RF -RF Ready a RF Multi. RF Ready pracuje se střední hodnotou 868,3 MHz a jen s jedním komunikačním kanálem. S použitím pouze jednoho kanálu se lze setkat s problémem rušení, které je způsobeno jinými rádiovými zařízeními, které používá buď stejné nebo vedlejší pásmo ke své komunikaci. RF Multi má výhodu přepínaní mezi frekvencemi. Většinou se využívají 4 různá pásma - dva rychlé kanály a dva pomalé. Rychlé kanály využívají účastníci od kterých se očekává rychlá odezva, jako jsou světla nebo žaluzie. Pomalé zase využívají systémy HVAC, kde není zapotřebí rychlých změn. Rychlost přenosu dat u rychlých kanálu dosahuje hodnot až 16,384 kb/s, pomalé zase dokážou pouze polovinu  $[15]$ .

#### **3.1.4 KNX IP**

KNX IP používá ke komunikaci Ethernet, využívá k přenosu dat místní internetovou síť. Jedná se o vysoce výkonný, otevřený a rozhlehlý způsob komunikace, který spadá pod standard IEE E 802.3. KN X IP používá dva způsoby spojení, tunelování a směrování, oba způsoby využívají protokol UDP. V automatizaci budov se hojně využívá protokol UDP. Protokol UDP je podobný protokolu TCP. Liší se v rychlosti, kdy UDP přenáší pakety rychleji, ale nemusí je přenést v pořádku. Každý účastník má svoji jedinečnou IP adresu, ta zajišťuje, že se pakety dostanou k žádanému zařízení. Tunelování se používá případě, kdy chceme například nakonfigurovat instalaci KNX , to lze provést přes lokální síť nebo dálkově přes internet. Směrování použijeme, pokud chceme posílat telegramy do jiné sítě pomocí Ethernetu, toto lze použít pro spojení dvou systému KNX.TP . Výhodami KNX.I P jsou, že lze využít již existující síťovou infrastrukturu, dále je možné sledovat veškerou aktivitu přes internet a popřípadě instalaci i přes internet konfigurovat nebo upravovat [15].

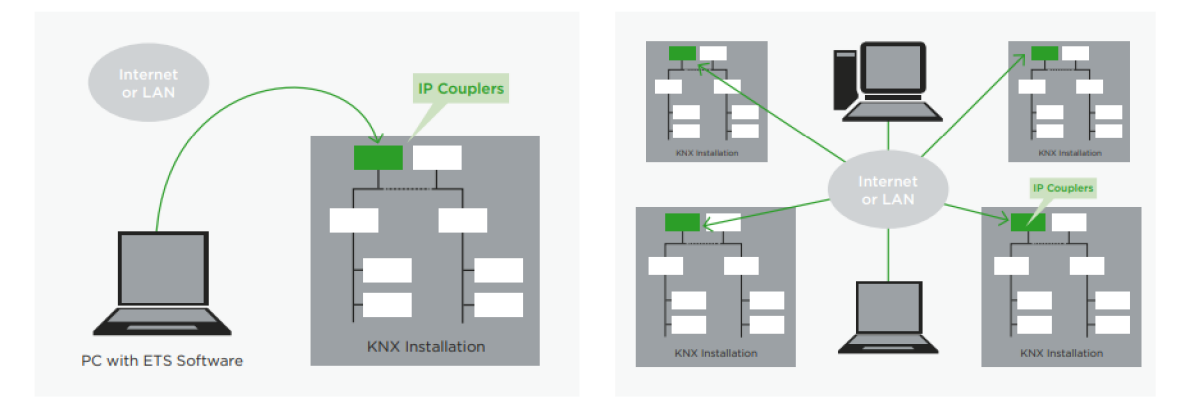

Obrázek 3.2: Tunelování a Směrování v KNX.IP [15]

## **3.2 Topologie KNX**

Nej základnější propojení jednotlivých prvků v instalaci je již zmíněná kroucené dvojlinky. Jejím úkolem je napájet jednotlivá zařízení, ale také komunikaci a výměnu telegramů mezi účastníky. Výsledné zapojení instalace je volná stromová topologie [3].

Hierarchie stromové topologie:

- účastník  $(U)$ , všichni účastníci jsou propojeni pomocí linie  $(L, n$ apř. kroucená dvojlinka)
- jednotlivé linie jsou poté spojeny pomocí hlavní linie (HL), toto spojení poté vytvoří oblast (0)
- všechny oblasti jsou pomocí HL připojeny na páteřní linii (PL)

Tento způsob topologie přenáší svoji logiku i z logiky budov, kdy si můžeme představit oblast jako patro budovy a linii jako určitou místnost v patře . Ke správnému fungování jsou zapotřebí liniové zesilovače, liniové spojky a oblastní spojky. V každé linii se musí z elektrických a komunikačních důvodů nacházet napájecí zdroj s tlumivkou [3].

#### **3.2.1 Napájecí zdroj s tlumivkou**

Úkolem napájecího zdroje je zásobovat každého člena napětím 30 VDC . Pomocí tlumivky je umožněna datová komunikace v linii. Rozlišují se tři druhy napájecích zdrojů podle výstupního proudu -  $640 \text{ mA}$ ,  $320 \text{ mA}$  a  $160 \text{ mA}$ . Zdroje s proudem  $640$ m A jsou schopny napájet maximální počet účastníku v jedné linii - 64. S proudem 320 mA lze napájet jen 32 účastníků a pomocí 160 mA pouze 16. Tyto tvrzení platí, pokud námi zvolené prvky mají odbě r 10 mA , existují ale i prvky s větším odběrem. Zvolení vyhovujícího zdroje závisí na správném propočítání odběru prvků v jedné linii. Liniové spojky jsou vždy napájené z předchozí linie [3].

#### **3.2.2 Liniová spojka**

Zajišťuje správný tok telegramů. Liniová spojka jsou vlastně tři možná zařízení liniová spojka (LS), liniový opakovač (LO) a oblastní spojka (OS). Funkci, kterou budou provádět se volí pomocí správné adresace. Liniový opakovač (Repeater) lze využít jako rozšíření jednoho liniové segmentu. Toto rozšíření je omezeno na tři paralelní zapojení. Omezení plyne z chování telegramu, ten může projít maximálně šesti spojkami. K propojení linií uvnitř jedné oblasti se využívá liniová spojka. Oblastní spojka slouží k propojení oblasti k hlavní linii. LS a OS mají schopnost filtrovat příchozí telegramy. Spojky mají k dispozici tabulku skupinových adres. Schopnost filtrace umožňuje přesměrovávat data tam, kde jsou potřeba , dále zmenšuje datové zatížení linie a zrychluje rychlost přenosu [3].

### **3.3 Adresování v KNX**

Každý prvek má svoji jedinečnou adresu, ta je přidělena při ukládání konfigurace v programu ETS. Přidělené adresy by měly nést určitou logiku a měly by odrážet skutečné umístění v elektroinstalaci. Adresy jsou uložené v paměti EEPRO M jednotlivých prvků. V komunikačním telegramu je vyhrazeno pro adresaci 16 bitů [3].

- 4 bity pro oblast
- 4 bity pro linii
- 8 bitů pro každého účastníka linie

Z těchto údajů lze jednoduše zjistit, že je možné do jedné instalace KNX vložit celkem 65 536 účastníků.

$$
2^{16} = 65536
$$

Liniové, oblastní opakovače a opakovače mají předurčená místa v adresaci.

- 0. L . 0 liniová spojka
- 0.0.0 oblastní spojka

Příklady adresace:

- 1.3.4 4 . účastník v 3. linii v 1. oblasti
- 2.17. 0 liniová spojka v 2. oblasti
- 3.0.0 oblastní spojka

 $\lceil 3 \rceil$ 

#### **3.4 Průběh komunikace v KNX**

Základem komunikace a přenosu dat jsou již zmiňované telegramy. Telegramy se dělí na dva typy, datové telegramy a zpětná hlášení, neboli potvrzovací telegramy. Pro odeslání telegramu je nutné provést určitou akci, stisknutí tlačítka nebo sepnutí snímače. Možné jsou i zařízení, které periodicky odesílají telegramy sami bez nutnosti provedení nějaké akce. Všechny telegramy nesou skupinovou adresu, ta určuje příjemce. Po přijetí telegramu odesílají všechna zařízení zpět potvrzovací zprávu. Potvrzovací zprávy jsou zabalena do jednoho packetu, aby nedošlo k přehlcení sítě. Datový telegram je sestaven ze sedmi binárních polí, každé o různé délce [3].

- kontrolní pole  $-1$  byte
- adresa odesílatele  $2$  byty
- adresa příjemce 2 byty + 1 bit
- $\bullet$  přepravní pole routingový čítač 3 bity
- $\bullet$  údaj o délce datového pole 4 bity
- datové pole 16 bytů
- $\bullet$  zkušební pole 1 byte

Nejkratší telegram dosahuje délky 9 bytů. Nejdelší potom 23 bytů. Routingové číslo slouží ke zaznamenávání počtu přenosů přes LS/LO/OS. Přepravní číslo začíná s  $n = 6$ , při každém přenesení se přes spojky se n zmenší o jednu. Pokud se bude n rovnat nule, tak telegram přes další spojku neprojde [3].

K Datové a potvrzovací telegramy znaků UART .

- 1 startovací bit (implicitně nastaven na hodnotu 0)
- 8 datových bitů  $(D7 až D0)$
- paritní bit (sudá parita)
- koncový bit (implicitně nastaven na hodnotu 1)

Na sběrnici může nastat stav, kdy budou chtít vysílat dvě zařízení naráz, v tento okamžik se objevuje na sběrnici konflikt. Tento konflikt řeší přístupová metoda CSMA/CA, která řídí komunikaci na sběrnici. CSMA/CA vybere podle parametrů , kdo bude moct jako první vysílat. Rozhodujícím parametrem jsou tzn. prioritní bity (D3 a D2), jejich kombinace logických nul a jedniček udává důležitost zprávy. Pokud nabývají hodnot nula, tak se jedná o dominantní telegram. Telegram je recesivní, pokud bity mají hodnotu jedna. Tento přístupová postup nese název stochastická metoda. Stochastická metoda u CSMA zahrnuje náhodné výběry intervalů času mezi odesláním dat. Pro vysílaní zprávy je potřeba , aby byla sběrnice volná. Prvky sledují komunikaci na sběrnici. Pokud je po dobu délky vysílání 50 bitů (50 x 104 us = 5,2 ms) na sběrnici klid, začnou vysílat ty, které potřebují odvysílat nějaký komunikační objekt, sběrnice je v takzvaném bus idle. Je možné, že tuto možnost provede více zařízení, v tento moment poté rozhoduje  $CSMA/CA$  o posloupnosti telegram [3].

Kombinace prioritních bitů D3 a D2:

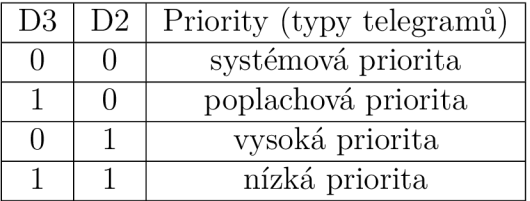

#### **3.4.1 CSMA/CA**

Primárně se CSMA/CAC zaměřuje na předcházení kolizí. Po uplynutí doby pro přenos 50 bitů, sběrnice je v idle modu, se pokusí dvě zařízení odeslat svůj telegram. CSMA/CA postupně kontroluje posloupnost bitů. Pokud se nějaké bity liší, dochází ke kolizi. Pokračovat ve vysílání může ten účastník, co má na místě dominantní logickou nulu. Účastník s logickou jedničkou nemá kompetenci dál vysílat. Musí tedy přestat s vysíláním, počkat, dokud druhý účastník nedokončí odesílaní a poté je nucen čekat náhodný čas a celý proces opakovat [3] [16].

## **4 Program ETS**

Ke konfiguraci a k uvedení do provozu celé instalace se používá jednotný program Engineering Tool Software, zkráceně ETS. Existují dvě možnosti konfigurace instalace.

- E-Mode (snadný režim) V tomto případě není systém konfigurován pomocí počítače, ale pomocí manuální jednotky, tlačítek nebo jiných zařízení. Tento způsob konfigurace je vhodný pro elektrikáře se základními vědomosti o fungování sběrnicových systémů, ale bez softwarových dovedností. Režim S-Mode lze k instalaci v pozdější fázi vždy přidat  $[15]$ .
- S-Mode (systémový režim) U S-Modu se již pracuje s ETS v plném rozsahu [15].

### **4.1 Diagnostika**

ETS poskytuje širokou řadu diagnostických funkcí, jako je kontrola adres jednotlivých zařízení nebo čtení situace na sběrnici. Tyto funkce zahrnují informace o výrobci zařízení, případné chybové bity v jednotce sběrnice a stavu zařízení. Provozní stav nám indikuje, jestli nahraný software je aktuálně spuštěn. Lze také zjistit, zda je ke sběrnici připojeno vhodné koncové zařízení přes PEI, lze také zjistit, jestli jsou skupinové adresy přiřazeny ke správným objektům zařízení. Sběrnicový a skupinový monitor umožňuje sledovat všechny sběrnicové telegrafní zprávy a tím usnadňuje diagnostiku a lokalizaci případných chyb. Kromě sledování telegrafních zpráv je také možné z počítače odesílat uměle vytvořené telegrafní zprávy a tím testovat akční členy nebo spínací operace v instalaci, dokud nejsou připojena příslušná čidla. To je užitečné například při testování ovládání jednotlivých místností, jako je kontrola, zda se topení vypíná při otevřených oknech, i když nejsou namontovány příslušné okenní kontakty. [3] [15].

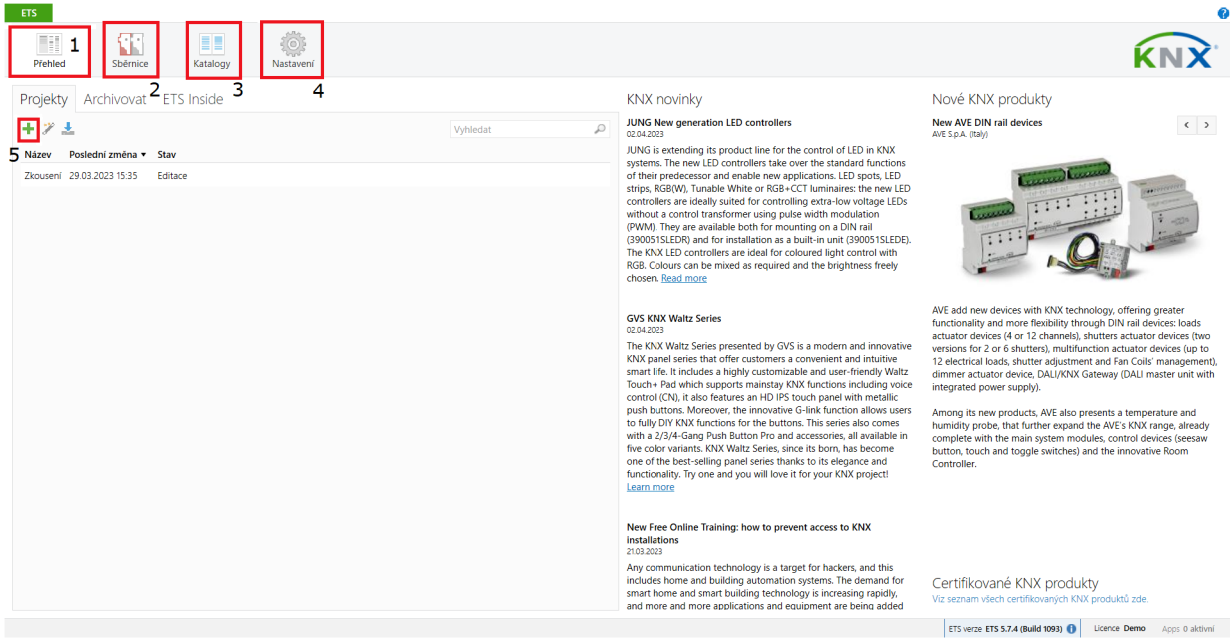

Obrázek 4.1: Úvodní strana programu ${\rm ETS5}$ 

| ETS<br>Editovat Pracovní prostor Zprovozňování Diagnostiky Aplikace Okno                                    |                                  | 5                                                                                                    |                              |                                                     | $\sim$ 0                                        |
|----------------------------------------------------------------------------------------------------|----------------------------------|----------------------------------------------------------------------------------------------------|------------------------------|-----------------------------------------------------|-------------------------------------------------|
|                                                                                                    |                                  | Zavřít projekt Zpět V Vpřed = Zprávy Pracovní prostor v E Katalogy v Diagnostika                           |                              |                                                     |                                                 |
| Budovy *                                                                                                    |                                  |                                                                                                    |                              | $\mathbf{A} \quad \mathbf{B} \quad \mathbf{X}$      | <b>El Vlastnosti</b><br>$\rightarrow$           |
| Vložit přístroje   <b>*</b> X Odstranit Vahrávání 6 0 Info <b>*</b> 2 Resetovat 4 Odehrání <b>*</b> in Tisk |                                  |                                                                                                    |                              | ₽<br>Vyhledat                                       | G                                               |
| <b>E</b> Budovy                                                                                             | <b>Adresa Mistnost</b>           | Popis<br>Aplikačni program                                                                                 | Adr Prg Par Grp Cfg Výrobce  | Objednací Produk                                    | Nastavení<br>Poznámky<br>Informace              |
| Dynamické záložky                                                                                           | $\blacksquare$ 1.1.1<br>Kuchyň   | Dimming 4fold, HSV/RGBW LED, MDRC                                                                          | $- - - - -$ MDT technologies | AKD-0424 AKD-04                                     | Název                                           |
| ▲ 1 Hlavní budova                                                                                           | Kuchyň<br>$\Box$ 1.1.2           | 6127_01_TP_ApplicationProgram2.mtxml                                                                       | $- - - - - ABB$              | 2CDG 006 SBB/U                                      | AKD-0424R2.02 LED Controler 4 Ch/RGBW, 2DU MDRC |
| ▲ <b>III</b> Budova                                                                                         | $\Box$ 1.1.3<br>Kuchyň           | Power Supply, Diagnosis, 640mA/1.1a                                                                        | $- - - - - ABB$              | 2CDG 110 SV/S30.                                    | Individuální adresa                             |
| ▲ Přízemí                                                                                                   |                                  |                                                                                                    |                              |                                                     | $  1,1  $ $  1,2  $<br>Zachytit                 |
| 4 R Kuchyň                                                                                                  |                                  |                                                                                                    |                              |                                                     | Popis                                           |
| >   1.1.1 AKD-0424R2.02 LED Co                                                                              |                                  |                                                                                                    |                              |                                                     |                                                 |
|                                                                                                    |                                  |                                                                                                    |                              |                                                     |                                                 |
| 1.1.2 SBB/U 4.1.1 Tastsensor s                                                                              |                                  |                                                                                                    |                              |                                                     |                                                 |
| > 1.1.3 SV/S30.640.5.1 Power S                                                                              |                                  |                                                                                                    | 2                            |                                                     | 08.05.2023 14:57<br>Poslední změna              |
| ※ Činnosti                                                                                                  |                                  |                                                                                                    |                              |                                                     | Poslední nahrávání                              |
|                                                                                                    |                                  |                                                                                                    |                              |                                                     | > Sériové číslo                                 |
|                                                                                                    | Pristroje<br>Parametry           | 14<br>Funkce                                                                                               |                              |                                                     |                                                 |
|                                                                                                    |                                  |                                                                                                    |                              | $\wedge$ $\Box$                                     | <b>Stav</b>                                     |
| Katalog +                                                                                                   |                                  |                                                                                                    |                              |                                                     | Neznámé                                         |
| L Export.<br>Stahování<br>Import<br>$\infty$<br>ABB > Power Supply > KNX Power Supplies<br>Vyhledat         |                                  |                                                                                                    |                              |                                                     |                                                 |
| $\sim$ ^<br>Oblibené                                                                                        | Zal Výrobce <sup>+</sup>         | <b>Název</b><br>Objed Typ m Aplikace                                                                       | Verze                        |                                                     |                                                 |
| Sablony zařízení                                                                                            | $\circ$ $\Box$<br>ABB            | LM/S1.1 Logic GH Q TP<br>Logic threshold scene/11.1                                                        |                              |                                                     |                                                 |
| <b>Dříve použito</b>                                                                                        | $\circ$<br>ABB                   | JRA/S8.230.5 2CDG TP<br>Blind/Shutter 8f 230VTr1.4                                                         |                              |                                                     |                                                 |
| O Dříve importováno                                                                                         | $\circ$<br>ABB<br>$\circ$<br>ABB | JRA/S2.230.2 2CDGTP<br>Blind/Roller Shutter 2f., 1.4                                                       |                              |                                                     |                                                 |
| Výrobci                                                                                                    | $\circ$<br>ABB                   | JRA/S2.230.1.12CDGTP<br>Blind/Roller Shutter 2f., 1.4<br>JRA/S2.230.5 2CDGTP<br>Blind/Shutter 2f 230VTr1.4 |                              |                                                     |                                                 |
| $\equiv$ ABB                                                                                                | $\circ$<br>ABB                   | JRA/S4.230.2 2CDGTP<br>Blind/Roller Shutter 4f.,, 1.4                                                      |                              |                                                     |                                                 |
| AIRZONE - ALTRA                                                                                             | $\circ$ $\Box$<br>ABB            | JRA/S4.230.1 2CDGTP<br>Blind/Roller Shutter 4f., 1.4                                                       |                              |                                                     | $\mathcal{P}$ Nalézt a nahradit                 |
| Albrecht Jung                                                                                               | $\circ$<br>ABB                   | JRA/S6.230.3 2CDGTP<br>Shutter Actuator bin. in 1.0                                                        |                              |                                                     |                                                 |
| APRICUM                                                                                                    | $\circ$<br>ABB                   | AE/A2.1 Anal 2CDGTP<br>Threshold Value Measu 1.0                                                           |                              |                                                     | <b>El Pracovní prostory</b>                     |
|                                                                                                    | $\circ$<br>ABB                   | AE/S4.1.1.3 A., 2CDG., TP<br>Threshold measuremen1.2                                                       |                              |                                                     | <b>O</b> Todo položky                           |
| <b>E</b> ARBONIA                                                                                            | $\circ$<br>ABB                   | BE/S8.230.2.1 2CDGTP<br>Binary 8f 23021/1.3c                                                               | 1.3                          |                                                     |                                                 |
| <b>FE AUTOMATISMI BENINCA S.P.A.</b>                                                                        | × △ □<br>ABB                     | BE/S4.230.2.1 2CDGTP<br>Binary 4f 23021/1.3c                                                               | 1.3                          |                                                     | Probíhající činnosti                            |
| 1 ÷ v Přístroje<br>Položky:                                                                                 | * Aktuální linie                 | Přidat<br>$\overline{\phantom{a}}$                                                                         | 3                            |                                                     | Zpětná historie                                 |
| <b>LISR Interface (MDRC)</b>                                                                                | $\sim$ 1.1 Nová linie            | Kuchyň                                                                                                    |                              | 111 AKD-0424R2.02 LED Controler 4 Ch/RGBW, 2DU MDRC | Naposledy použitá pracovní plocha               |

Obrázek 4.2: Hlavní strana programu ${\rm ETS5}$ 

### **4.2 Orientace a základní nastavení v programu ETS**

Tato část slouží k základnímu orientaci a vysvětlení podstatných částí programu ETS5 . Bude se zde odkazovat na předešlé snímky z programu. Po zapnutí programu se vždy objeví výchozí/úvodní strana.

- 1 Základní přehled námi vytvořenými projekty.
- 2 V záložce sběrnice lze vybrat s jakým přenosovým médiem pracujeme a zda je připojení počítače ke sběrnici v pořádku. Také se zde objevuje možnost monitoringu, diagnostiky a adresace. Všechny tyto možnosti slouží k vyřešení případného problému s prvky na sběrnici. O samotné diagnostice je zmíněno výše.
- 3 Listování on-line nebo ofř-line katalogy výrobců.
- 4 Nastavení programu ETS5 , jako je například jazyk.
- 5 Vytvoření nového projektu.

Po úspěšném vytvoření projektu se otevře hlavní strana ETS5 .

- 1 Zde vytváříme strukturu projektu, nebo-li přenášíme reálnou strukturu budovy do programu. Lze vložit o jakou budovu se jedna, její část, podlaží a v poslední řadě i samotnou místnost, ve které se již nachází přístroje. Do místnosti vložíme všechny prvky, co se v instalaci objevují.
- 2 Na tomto místě se promítnou všechny použité prvky, jejich skutečná adresa, místnost, krátký popis, o jaký prvek se jedná, jeho stav v instalaci, zda byl v pořádku nahrán a jeho výrobce. Toto okno se mění při překlikávání mezi -**Přístroje , Parametry** a **Funkce.**
- 3 V dolní části se nachází on-line katalog všech výrobců a jejich zařízení. Lze importovat i katalogy, pokud jsme v ofř-line režimu. Po rozkliknutí výrobce se nám zobrazí veškeré jeho výrobky, pomocí produktového čísla je možné jednoduše najít námi používaný prvek (např. SV/S 30.640.5.1 nebo AKD- $-0424R2.02$ ).
- 4 Uprostřed se nachází nejdůležitější část programu, konfigurace zařízení. Po kliknutí na zvoleného účastníka se přepíšou **Přístroje** na **Skupinové objekty.** V této záložce spojujeme společně námi zvolené účastníky, nebo-li jak mají v závislosti na sobě fungovat. V záložce **Kanál y** můžeme vidět všechny výstupy, ke kterým můžeme připojit skupinovou adresu. V záložce **Parame**try konfigurujeme samotný přístroj, tedy co má dělat. Zde se jeví rozdíl mezi konfigurováním a programováním, kdy při konfiguraci můžeme pracovat pouze s funkcemi, ke kterým byl člen předurčen.
- 5 a 6 V horní části jsou nejdůležitější části samotný nahraní programu a opět možnost diagnostiky.

### **5 Praktická část**

#### **5.1 Současný stav výuky**

Po absolvování výuky, během níž byly využívány staré krabice, jsem se často setkával se zmatkem, který se objevoval především v případě většího množství krabic. Pro nezkušené, a už jen pro žáky, kteří nemají třeba základní elektrické vzdělání, může být problém kabelového propojení, kdy se můžou setkat s nejistotou, kam mají kabel zapojit nebo jak zařízení propojit. KNX zařízení mají samozřejmě ochranu proti případnému přepólování, ale kolikrát se závada chybného zapojení přes velké množství kabelů nedala najít. Dále i nutnost zapojení prodlužovacího přívodu 230 VAC, kdy krabice používající napětí 230 VAC byly v rozdílných krabicích. Toto opět přidávalo k celkovému počtu vodičů. Poté zde byla nespolehlivost a složitost systému DALI. Ke konfiguraci DALI zařízení bylo zapotřebí externího programu, s kterým měli žáci problém jak při samotné instalaci, tak ale i při konfiguraci. Tyto všechny aspekty zpomalovaly celou výuku a hlavně kolikrát bránily v hlavní stránce KNX , kterou je konfigurace systému v programu ETS. Při výuce mimo TUL , jako třeba na středních nebo klidně i na základních školách roste riziko úrazu při používání 230 VAC . Hlavními úkoly tedy bylo zredukovat počet kabelů 230 VA C a eliminovat nebo zmenšit počet kabelů, které propojují zařízení KNX. Dále najít náhradu za DALI a vytvořit nové krabice s LED pásky. Dále nebylo možné u některých prvků stisknout programovací tlačítko nebo to bylo velice obtížné.

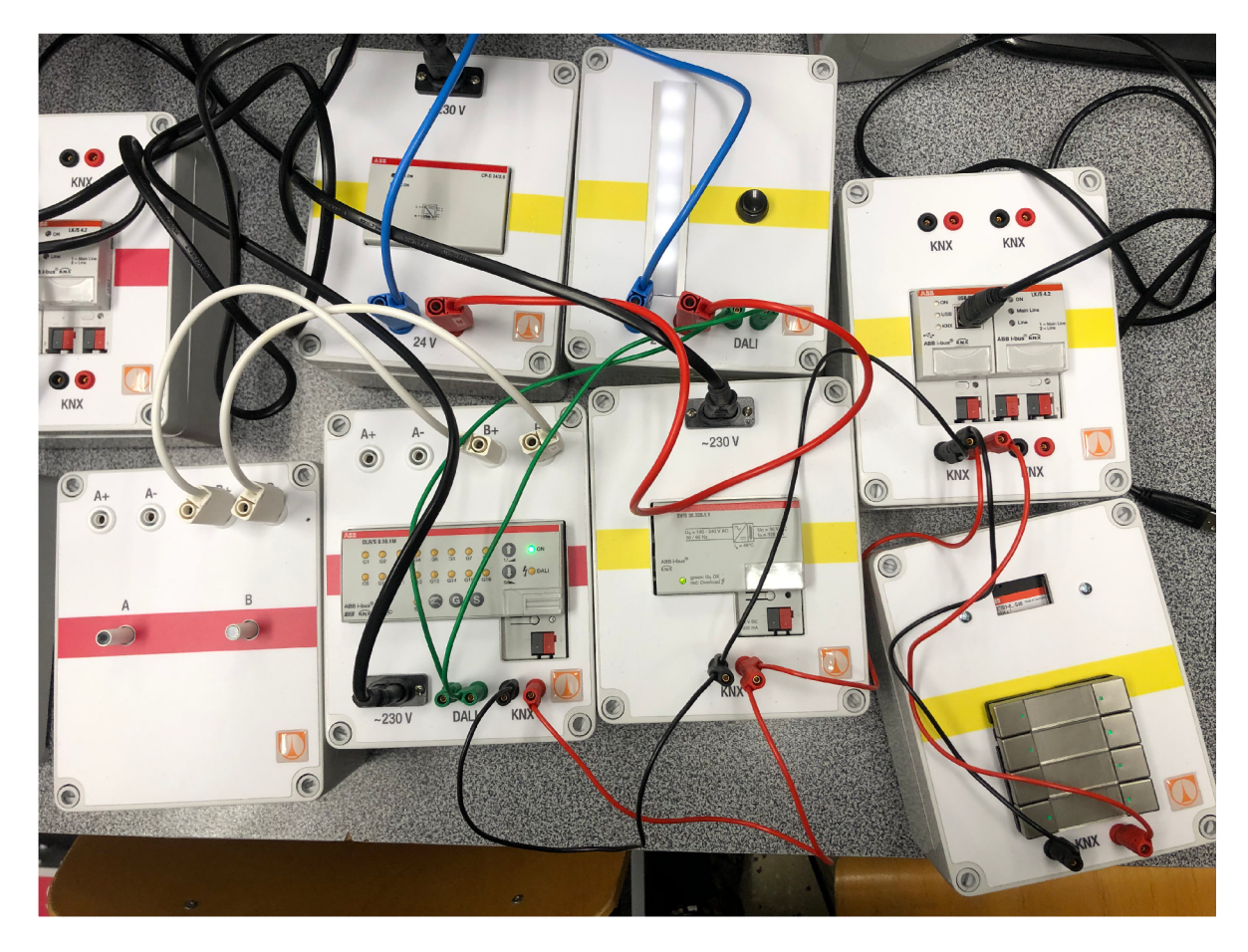

Obrázek 5.1: Stav výuky před magnety

### **5.2 Návrhy na vylepšení**

#### **5.2.1 Alternativy ke kabelovému připojení**

Prvním krokem bylo nutné vymyslet různé alternativy ke kabelovému připojení. Prvotní plán bylo využít tzn. banánky, které by vyčnívaly z boku krabice. Zajišťovaly by rychlé připojení a stabilitu. Z jedné strany by se nacházela zásuvka a na druhé straně zástrčka, bylo by možné seskupovat a propojovat krabice v řade za sebou. U této možnosti by byl ale problém s manipulací, hrozilo by ulomení vyčnívajících banánků. Další možností byly magnety, které by podobně jako banánky vyčnívaly ze strany krabice. Problém byl, kdy magnety nebylo možné přepólovat, tudíž se proti magnetu musely použít matice s plochou hlavou. Byly použity neodymové magnety. Neodymové magnety mají nejlepší poměr cena/výkon a jedná se o nejsilnější dostupné magnety [17]. Vnitřní propojení mezi maticí a samotným magnetem bylo vytvořeno pomocí závitové tyče s velikostí závitu M 4. Tyč je vedena po celé délce krabice. Závitová tyč a magnet jsou dále spojeny pomocí prodloužená matice, která brání v posunu.

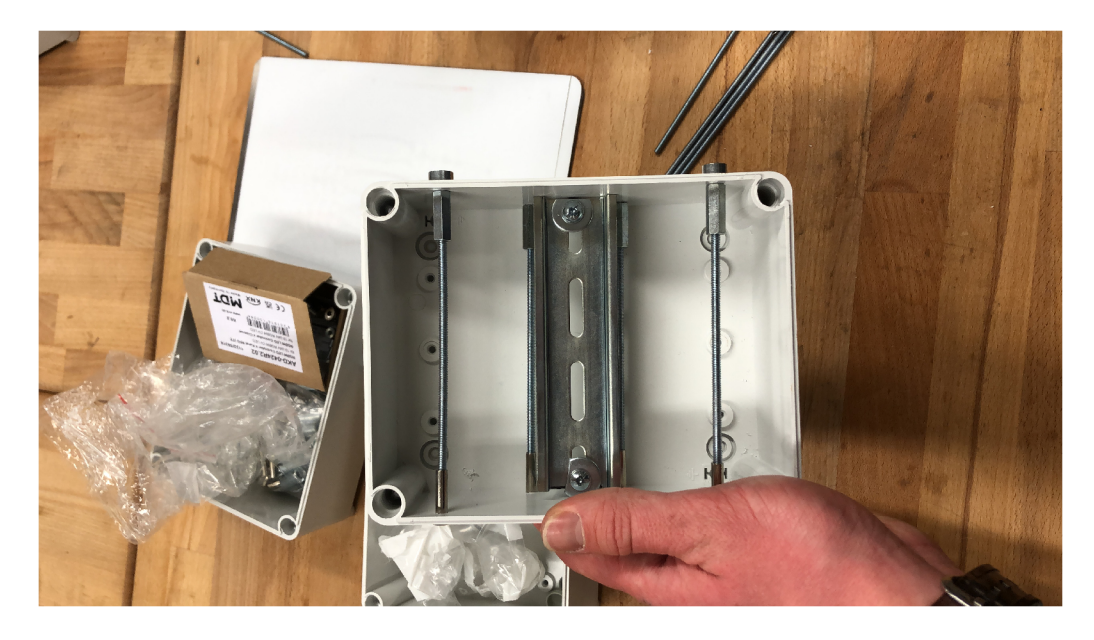

Obrázek 5.2: Vnitřní propojení

Poté následovala zkouška, která měla ověřit, zda nedochází k nadměrnému úbytku napětí na celém propojení. Odpor spojení byl v řádu desetin ohmů, což znamenalo minimální úbytek napětí.

Klad se i důraz na to, aby krabice vypadaly hezky. Ke vyříznutí děr pro magnet a matici s plochou hlavou byla využita laserové řezačka THUNDER Nova Laser. Do laserové řezačky bylo potřeba nahrát výkresy s rozměry řezů. Ke každému druhu výřezu byl vytvořen pomocí programu AutoCAD výkres, ty musely být souboru typu DXF, aby s nimi mohl program LightBurn pracovat. Výkresy byly poté nahrány do počítače a pomocí programu LightBurn byly nastaveny všechny potřebné parametry, jako jsou rychlost a výkon laseru. Tyto parametry byly nejdříve odzkoušeny na testovací krabici, aby se docílilo co nej lepšího řezu. Laser byl použit z důvodu opakovatelné přesnosti a preciznosti výřezu. Řezačka byla dále využita i na výřez horních stran krabic. Z těchto děr následovně vyčnívaly všechny prvky, programovací tlačítka, přípojky na kabel a hliníkové lišty, do kterých byly vsazeny LED pásky. K opakovanému správnému výřezu byl vyroben etalon, do kterého se vždy vkládaly krabice. Etalon se nacházel v rohu laserové řezačky, tedy opakované řezy byly vždy přesné. Déle byly všechny hrany očištěny pomocí odhrotovače.

Ze začátku bylo dohodnuto, že přes magnety bude vedeno pouze 24 VDC, a KNX 30 VDC bude nadále vedeno pomocí drátů. Nakonec bylo i sběrnicové napětí KNX převedeno na magnety. Díry a samotné magnety mají mezi sebou rozdílné vzdálenosti, aby se zamezilo při manipulaci nedopatřenému propojení 24 VDC a sběrnicového napětí. Skrz krabici jsou tedy vedeny čtyři závitové tyče, horní nese na levé části kladný potenciál 24 VDC a pravá na záporný potenciál 24 VDC. Dolní závitové tyče mají napěťový potenciál KNX . Stejně jako u 24 VDC , je na levé straně kladný potenciál a na pravé záporný. Pro umístěná KNX prvků vede uprostřed krabice DIN

lišta, ta je pomocí šroubů přivrtaná ke krabici. Na krabici byly zachovány a přípojky na banánky, tedy spojení krabic pomocí kabelového propojení. Toto spojení bylo zachováno, kdyby náhodně přestalo fungovat propojení mezi magnety a ke pokročilejšímu porozumění problematiky KNX. Všechny prvky byly mezi sebou poté propojeny podle logiky KNX , vyvedeny na kabelové vývody a zároveň bylo napětí ze zdrojů 24 VDC vyvedeno na horní závitové tyče, stejně tak bylo vyvedeno i KNX napětí na spodní tyče. Toto propojení je realizováno pomocí lisovacích oček s dírou o rozměru M4, která je pevně uchycena na místě pomocí kontramatice.

#### **5.2.2 Redukce napájecích kabelů 230 VAC**

Druhým krokem bylo redukovat připojení 230VAC na co nejmenší počet. Napájení 230 VAC využívají prvky SV/S 30.640.5.1, jedná se o ABB měnič 230 VAC na napětí KNX. Dále SV/S 30.320.5.1, opět se jedná o ABB měnič, který převádí napětí ze sítě na napětí KNX, pouze má menší výstupní proud. K napájení LED pásků je potřeba 24 VDC zdroj. Zde jsou používány prvky CP-D 24/2.5 – ABB zdroj 24 VDC a zdroj Mean Well, jedná se o klasický stejnosměrný zdroj, není prvkem KNX. Tyto všechny prvky se rozdělily do dvou rozdílných typů krabic, ke kterým bylo přivedeno 230 VAC. Dále bylo přidáno do krabice člen USB/S 1.2 a KSI-01U - US B člen od výrobce Mean Well, tyto členy slouží k propojení mezi počítačem a všemi prvky v instalaci. Pomocí počítače a programu ETS se poté nakonfigurují samotné prvky. Dále bylo ještě k jednomu typu krabice přidán prvek DR/S 4.1, jedná se o tlumivku, která zabezpečuje izolační oddělení sběrnicové linie od napájecího zdroje. Společně se zdrojem  $SV/S$  30.320.5.1 se používá k napájení další/vedlejší linie. Spojením odlišných výrobců se ukazuje výhoda systému KNX.

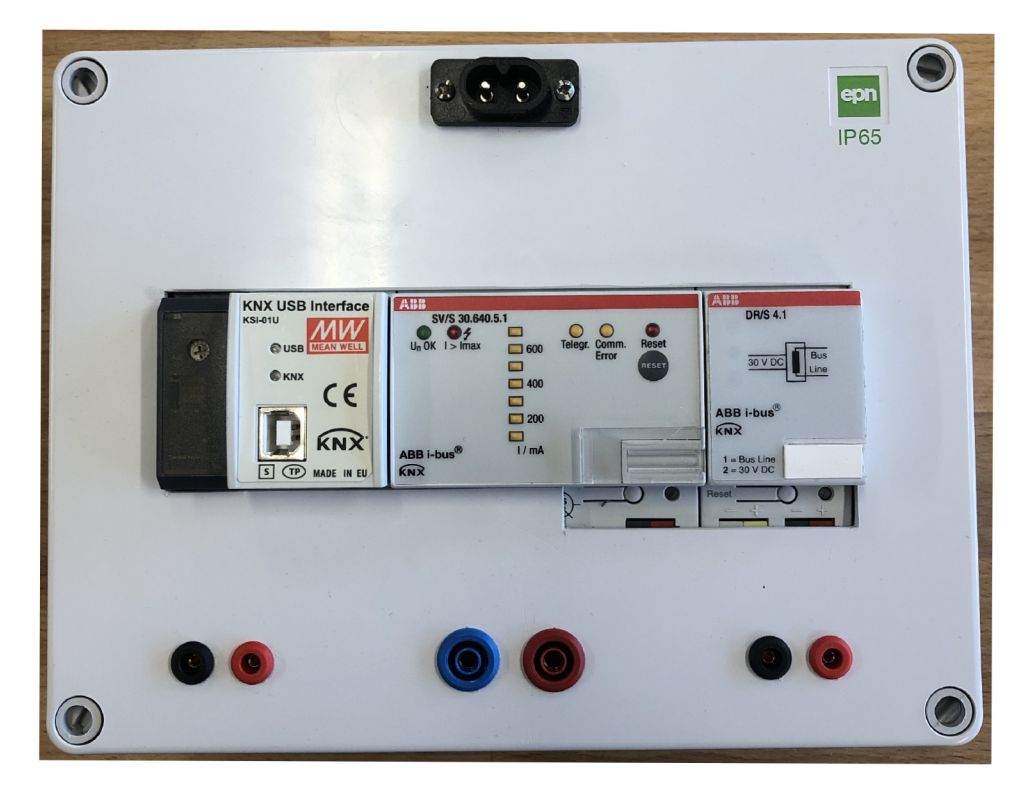

Obrázek 5.3: Modul 230 VAC, 1. typ

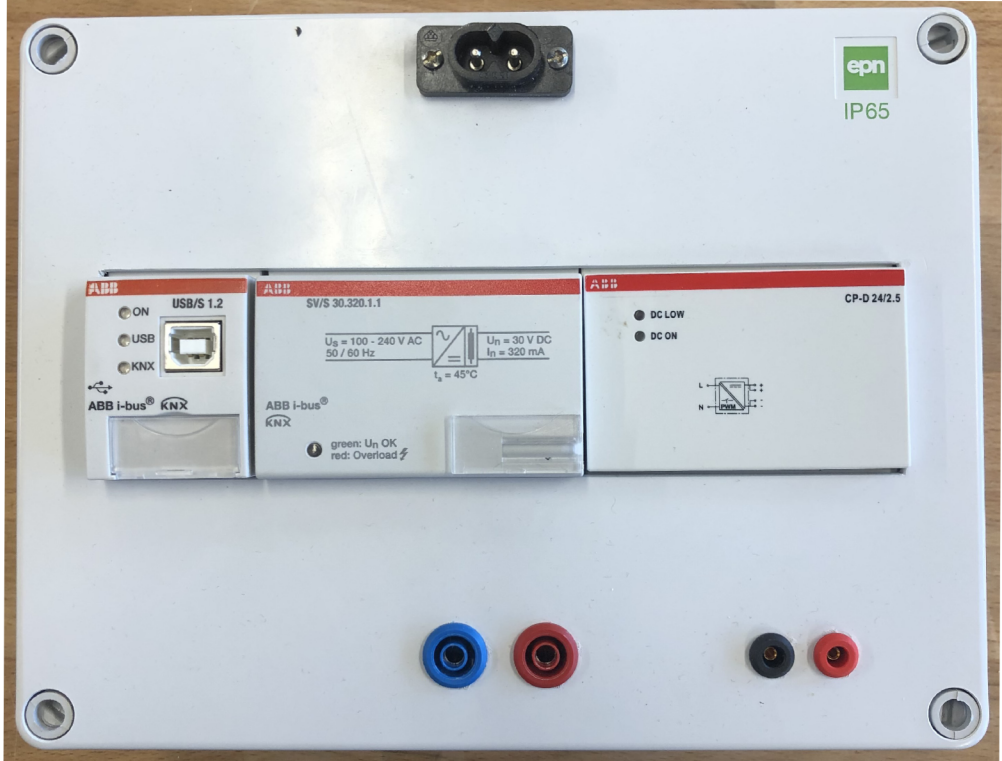

Obrázek 5.4: Modul 230 VAC, 2. typ

#### **5.2.3 Moduly s LED pásky**

Kvůli časté poruchovosti a složitému konfigurování systému byl člen DALI DLR/S 8.16.1 nahrazen zařízením MDT AKD-0424R2.02. Jedná se o člen, s kterým je možné pomocí čtyř kanálových výstupů ovládat a stmívat LED pásky. Vršek krabice byl využit ze starých vršků zdrojových krabic. Po stranách stmívacího členu byly udělány díry na vsazení dvou typů LED pásku. Prvním typem LED pásku je RGBW. Druhý je na nastavování teploty chromatičnosti. Oba LED pásky jsou nalepené na hliníkový profilu a ten je následně vsazen do děr. Dále je vnitřní princip krabice stejný jako u zdrojové krabice. Dále byl na horní část krabice přidělán přepínač. Pomocí něho si lze zvolit jednu ze tří poloh. Výhodou MDT stmívačů je, že pracují čistě s KNX sběrnicí. Není třeba převodníku nebo dalších programů, jako to bylo u systému DALI.

- $\bullet$  | Tlačítko na levé straně, levý RGBW pásek je pod napětím.
- Vypnuto ani jeden LED pásek není napájen.
- $||$  Tlačítko na pravé straně, pravý CCT pásek je pod napětím.

Kabelové připojeni bylo zachováno kvůli dříve zmíněným důvodům. "Recyklovány" byly dva předchozí typy krabic. Tudíž jsou i dva typy horní části. Rozdíl je v umístění kabelového připojení pro 24 VDC a sběrnicové napětí KNX.

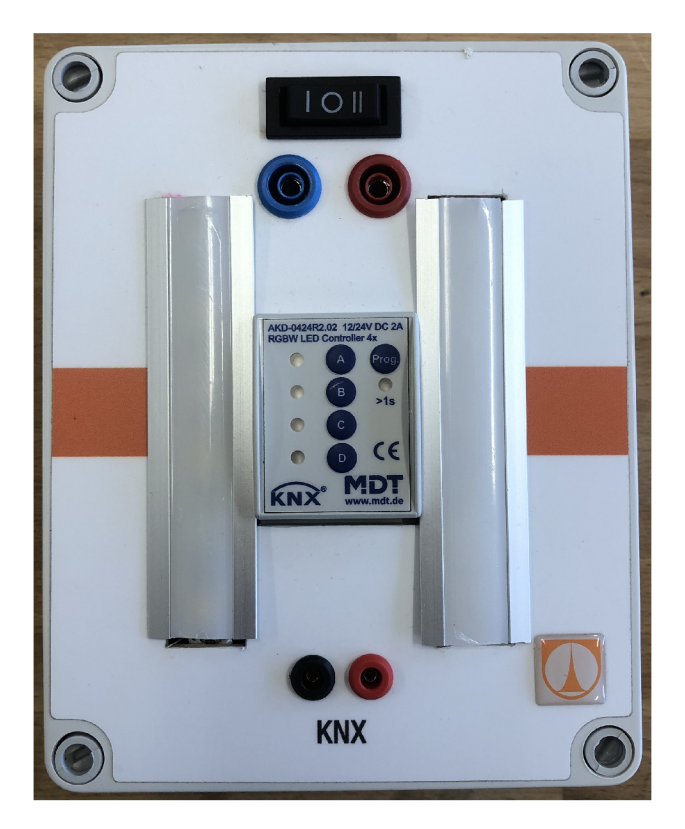

Obrázek 5.5: Modul s LED pásky, 1. typ

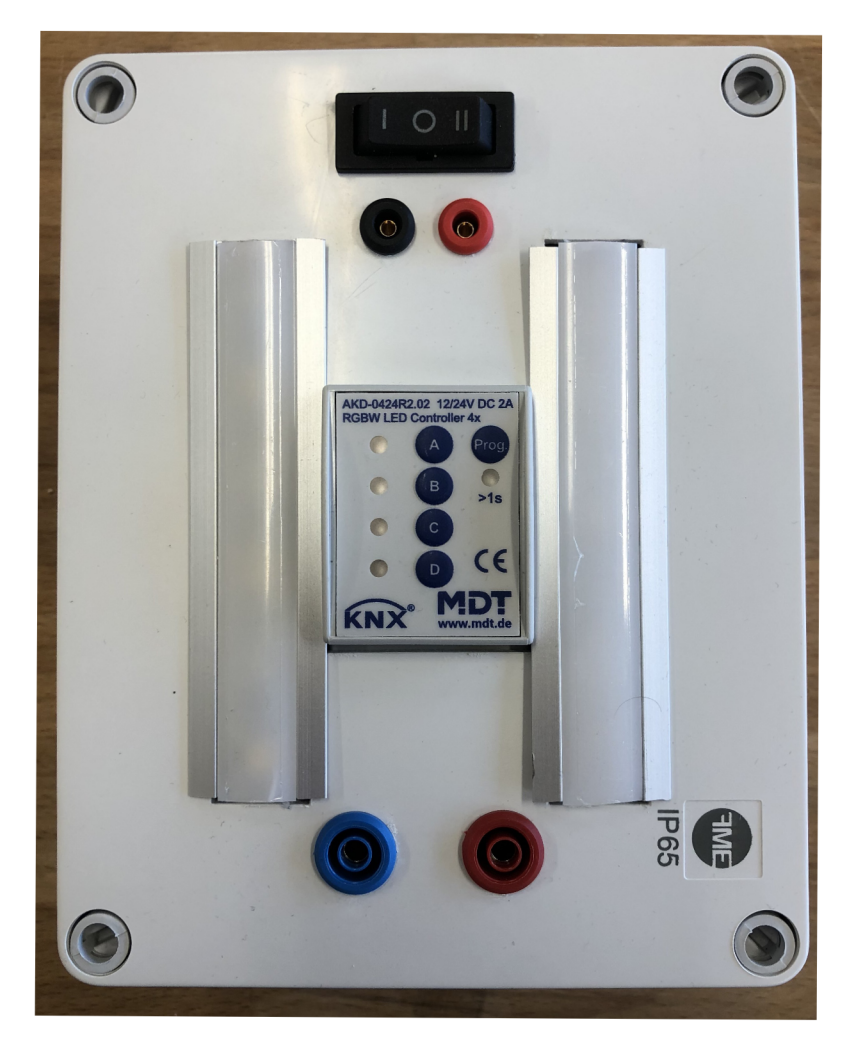

Obrázek 5.6: Modul s LED pásky, 2. typ

#### **5.2.4 Další upravené moduly**

K ukázce logiky KNX na základních úlohách je zapotřebí více prvků s různými funkcemi. K ovládání světel byly využity krabice s vypínači, i na tyto krabice byly přidělány magnety. Jedn á se o prvky SBB/U4 **. X**. 1 a SBB/U2 **. X**. 1 . Výrobcem těchto prvků je firma ABB. SBB/U4 má čtyři vypínače, jeden vypínač má 2 tlačítka, lze jednou stranou vypínače zapínat a druhou zase zapínat námi zvolený prvek. SBB/U2 má jen dva vypínače, logika zapínaní a vypínání je stejná jako u SBB/U4 . Dalším členem je SA/S4.10.2.2, stykačový prvek se 4 samostatnými výstupy. Výhodou tohoto prvku je, že je možno vidět v jakém stavu se výstupy nachází. U těchto výstupu je nutnost je vést kabely. Převést tyto výstupy na magnety by nebylo výhodné ani technicky proveditelné. SA/S4 je možné využít na spínaní světel. Posledním upraveným prvkem je 6138/11-84-500, prostorový termostat. Opět se jedná o výrobek firmy ABB. Ovládací prvek pro regulaci pokojové teploty s LCD a 5 ovládacími tlačítky. Používá se pro regulaci teploty v jedné místnosti v topné a klimatizační technice. U této krabice byl problém s dosažitelností programovacího tlačítka. Na LCD displeji lze zobrazit aktuální okolní teplotu a nastavený režim.

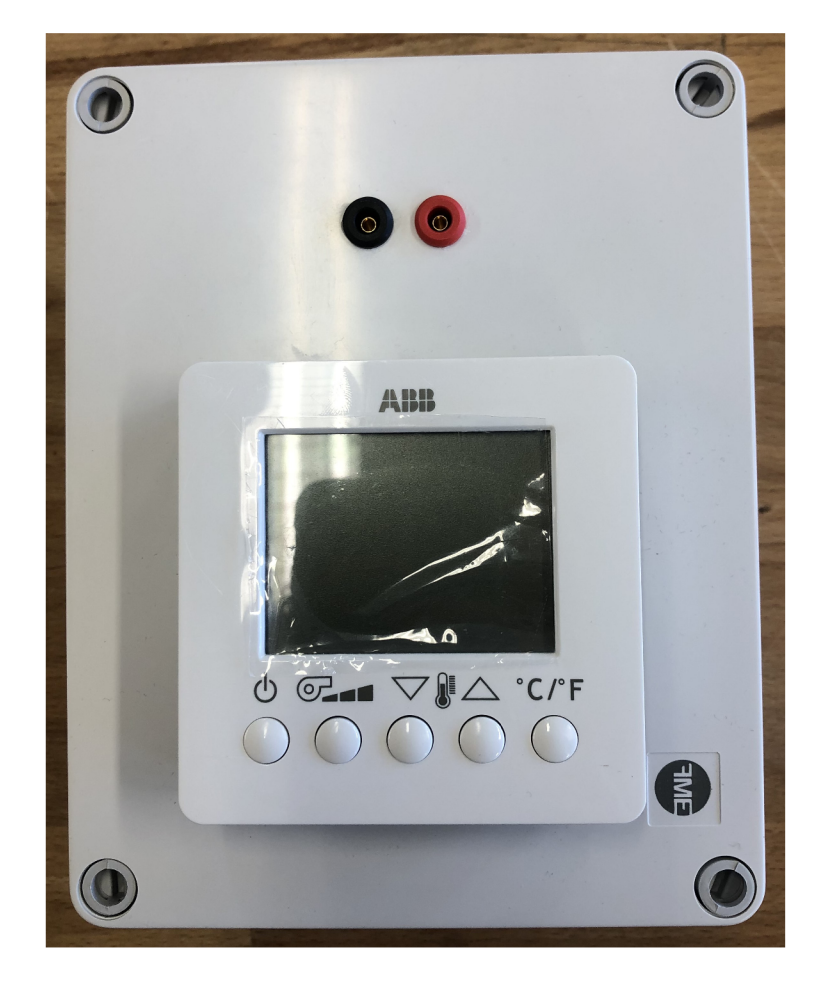

Obrázek 5.7: Modul s termostatem

### **6 Závěr**

Cílem této bakalářské práce bylo navrhnout a realizovat úpravy rozšíření pro výukové pomůcky pro prvky KNX. Moduly s KNX zařízeními byly vybaveny neodymovými magnety a pomocí nich je vedeno napětí 24 VDC a sběrnicové napětí KNX . Tyto magnety slouží k jednoduché manipulaci s moduly. Dále bylo zredukováno množství kabelů s napájením 230 VAC . Celkově byl vyroben počet modulů pro deset samostatných stanic. Pět modulů 230 VAC typů A a pět typů B. Stejně tak bylo vyrobeno deset krabic s LED pásky, další krabice byly též vytvořeny nebo upraveny v počtu deseti kusů. Se všemi krabicemi byly vytvořeny tři základní úlohy, které jsou primárně zaměřené na procvičování v programu ETS. Všechny požadavky zadání byly úspěšně splněny.

Celkově lze konstatovat, že vytvořený výukový model poskytuje uživatelům praktický přístup k inteligentnímu řízení budov a umožňuje jim seznámení se s různými technologiemi a postupy v této oblasti. Model je přizpůsobený pro výuku a umožňuje studentům i profesionálům získat praktické dovednosti v oblasti inteligentního řízení budov.

Pro další rozvoj tohoto výukového modelu je možné rozšířit sortiment modulů a implementovat další prvky a technologie, aby reflektoval současné trendy a potře by v oblasti inteligentních budov. Tento výukový model představuje cenný nástroj pro vzdělávání a rozvoj v oboru inteligentního řízení budov.

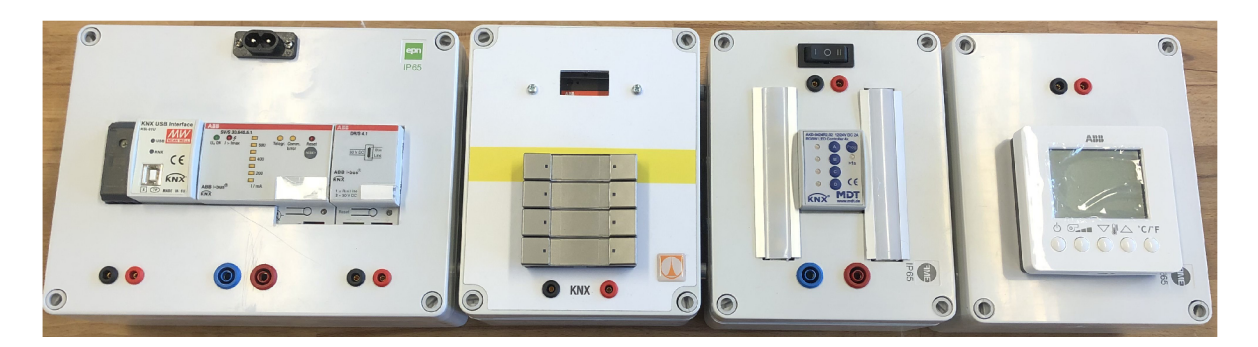

Obrázek 6.1: 1. Plně funkční kombinace všech krabic s magnety

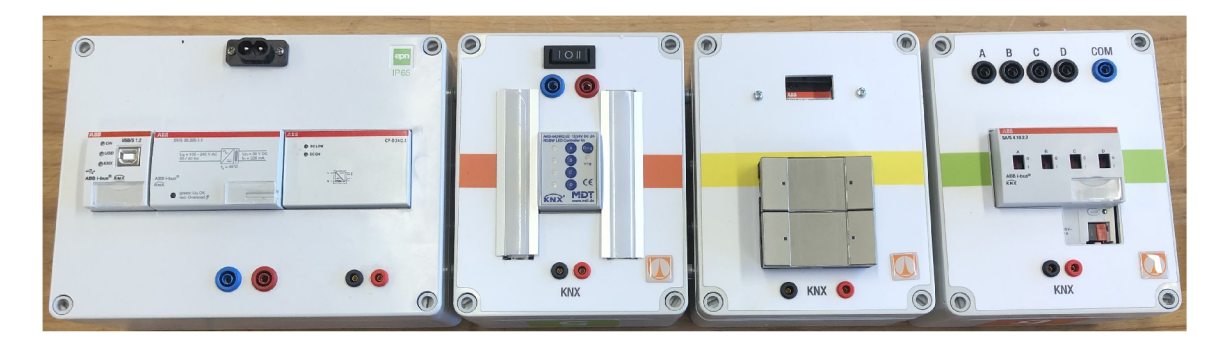

Obrázek 6.2: 2. Plně funkční kombinace všech krabic s magnety

### **Použitá literatura**

- [1] RETHINKARCHITECTURE . *Automatizace budov* [online]. 2022. [cit. 2023- 01-14. Dostupné z: https : / / www.rethinkarchitecture . cz / z - reseni / automatizace-budov.
- [2] TOMAN , Ing. Karel. *Decentralizované sbérnicové systémy* [online]. 2007. [cit. 2023-01-15]. Dostupné z: [https://elektro.tzb-info.cz/4213-decentralizovane](https://elektro.tzb-info.cz/4213-decentralizovane-)sbernicove-systemy.
- [3] MERZ Hermann, Thomas HANSEMANN a Christof HÜBNER. *Automatizované systémy budov: sdělovací systémy KNX/EIB, L ON a BACnet.* Praha: Grada, 2008. ISBN 978-80-247-2367-9.
- [4] SEYAM , Shaimaa. *HVAC systémy* [online]. 2018. [cit. 2023-02-15]. Dostupné z: [https://www.intechopen.com/chapters/62059.](https://www.intechopen.com/chapters/62059)
- [5] RTAUTOMATION . *A PLAN FOR PRODUCT ENHANCEMENT LONWORKS* [online]. 2023. [cit. 2023-02-25]. Dostupné z: https : / / www. rt automation. com / technologies/Ion works /.
- [6] ELEKTRIKA.CZ . *Technologie LonWorks* [online]. 1999. [cit. 2023-02-25]. Dostupné z: [https://elektrika.cz/data/clanky/lon991211.](https://elektrika.cz/data/clanky/lon991211)
- [7] VOJÁČEK , Antonín. *Sběrnice LoneWorks* [online]. 2005. [cit. 2023-02-25]. Dostupné z: [https://automatizace.hw.cz/clanek/2005040501.](https://automatizace.hw.cz/clanek/2005040501)
- [8] DOMAT . *BACNET STRUČNÝ ÚVOD DO ZÁKLADŮ 1. DÍL* [online]. 2023. [cit. 2023-02-27]. Dostupné z: [https://www.domat-int.com/cs/bacnet](https://www.domat-int.com/cs/bacnet-)strucny-uvod-do-zakladu- 1-dil.
- [9] INTERNATIONAL , BACnet. *Introduction to BACnet* [online]. 2014. [cit. 2023-02-27]. Dostupné z: https : / / www . ccontrols . com / pdf / BACnetIntroduction.pdf.
- [10] RTAUTOMATION . *AN OVERVIEW OF BACNET® AN APPLICATION LAYER PROTOCOL FOR BUILDING AUTOMATION* [online]. 2023. [cit. 2023-02-27]. Dostupné z: https : / / www . rtautomation . com / technologies / bacnet/.
- [11] FISHER, David. *The Extension* [online]. 2007. [cit. 2023-02-27]. Dostupné z: [https://www.ccontrols.com/pdf/Extv8n2.pdf.](https://www.ccontrols.com/pdf/Extv8n2.pdf)
- [12] WAGO . *DALI-2* [online]. 2023. [cit. 2023-03-15]. Dostupné z: [https://www.](https://www) wago. com/global /dali.
- [13] NVCUK . *What is DALI?* [online]. 2018. [cit. 2023-03-15]. Dostupné z: https: / / www. nvcuk. com / technical- support / view / what- is- dali- 8.
- [14] LIGMAN . *DALI Introduction* [online]. 2018. [cit. 2023-03-15]. Dostupné z: [https://www.ligman.com/dali/.](https://www.ligman.com/dali/)
- [15] KNX. *KNX.IP* [online]. 2018. [cit. 2023-05-13]. Dostupné z: <https://www>. knx. org / wAssets / docs / downloads / Marketing / Flyers / KNX - Basics / KNX - Basics\_en.pdf.
- [16] RICHARD, Paul. *CSMA with Collision Avoidance (CSMA/CA)*. 2019. Dostupné také z: https : / / www . tutorialspoint . com / csma- with - collisionavoidance- csma- ca.
- [17] WALMAG . *Co je to neodymový magnet* [online]. 2019. [cit. 2023-04-27]. Dostupné z: [https://www.walmag.cz/blog/co-to-jsou-neodymove-magnety-a](https://www.walmag.cz/blog/co-to-jsou-neodymove-magnety-a-)kde-najdou-vyuziti.

## **Přílohy**

## A Všechny moduly

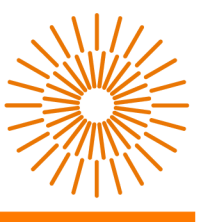

## **Prvky KNX s magnety**

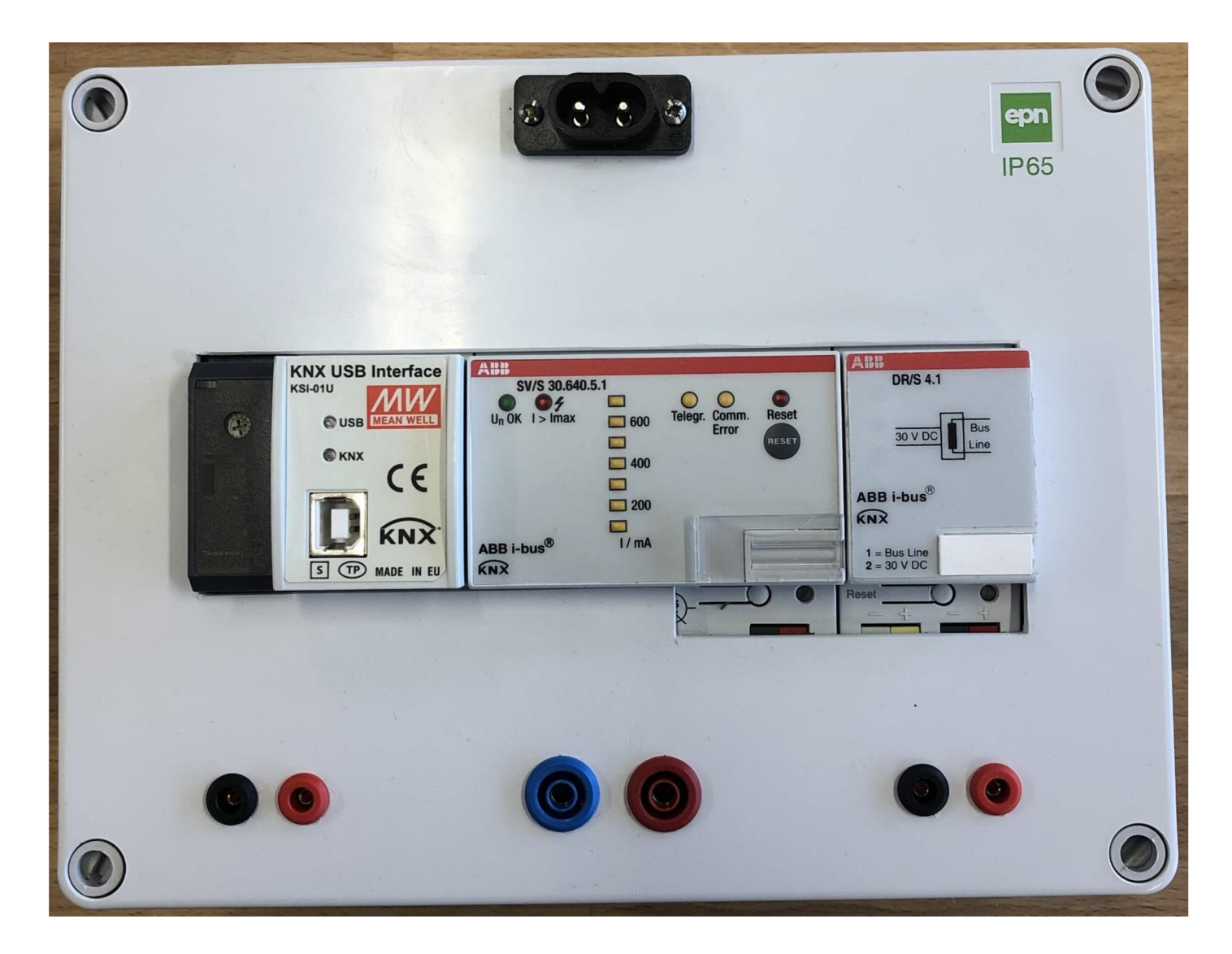

## Modul 230 VAC, 1. typ

- MEAN WELL zdroj 24 VDC
- · KSI-01U přípojka USB, spojení s PC
- SV/S 30.640.5.1 zdroj KNX
- $\bullet$  DR/S 4.1 tlumivka

#### **FAKULTA MECHATRONIKY, INFORMATIKY A MEZIOBOROVÝCH STUDIÍ TUL**

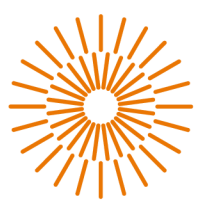

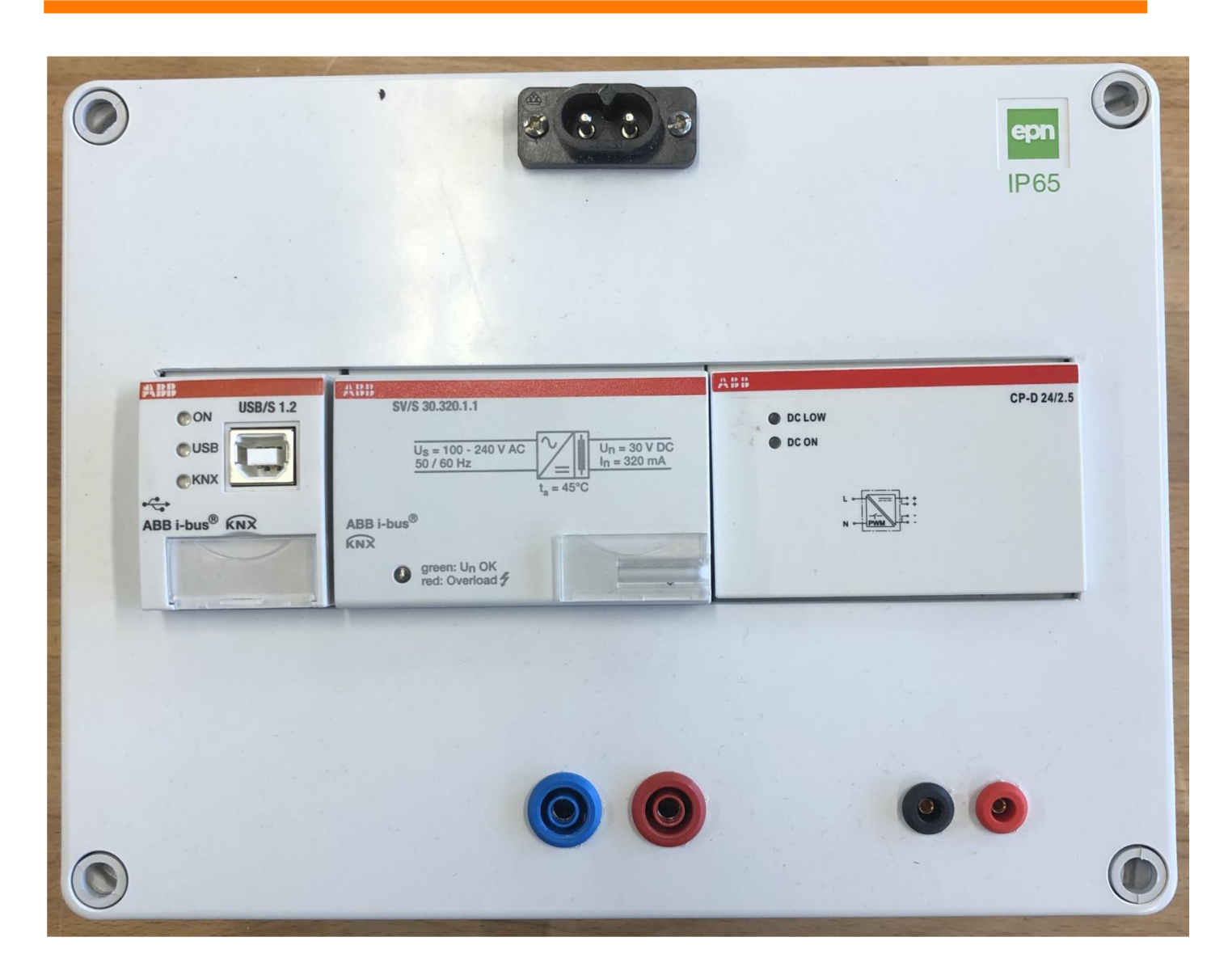

## Modul 230 VAC, 2. typ

- USB/S 1.2 přípojka USB, spojení s PC
- $\bullet$  SV/S 30.640.5.1 zdroj KNX
- $\bullet$  CP-D 24/2.5 zdroj 24 VDC

## FAKULTA MECHATRONIKY,<br>INFORMATIKY A MEZIOBOROVÝCH STUDIÍ TUL

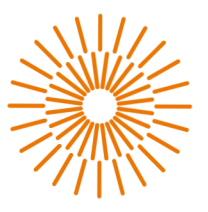

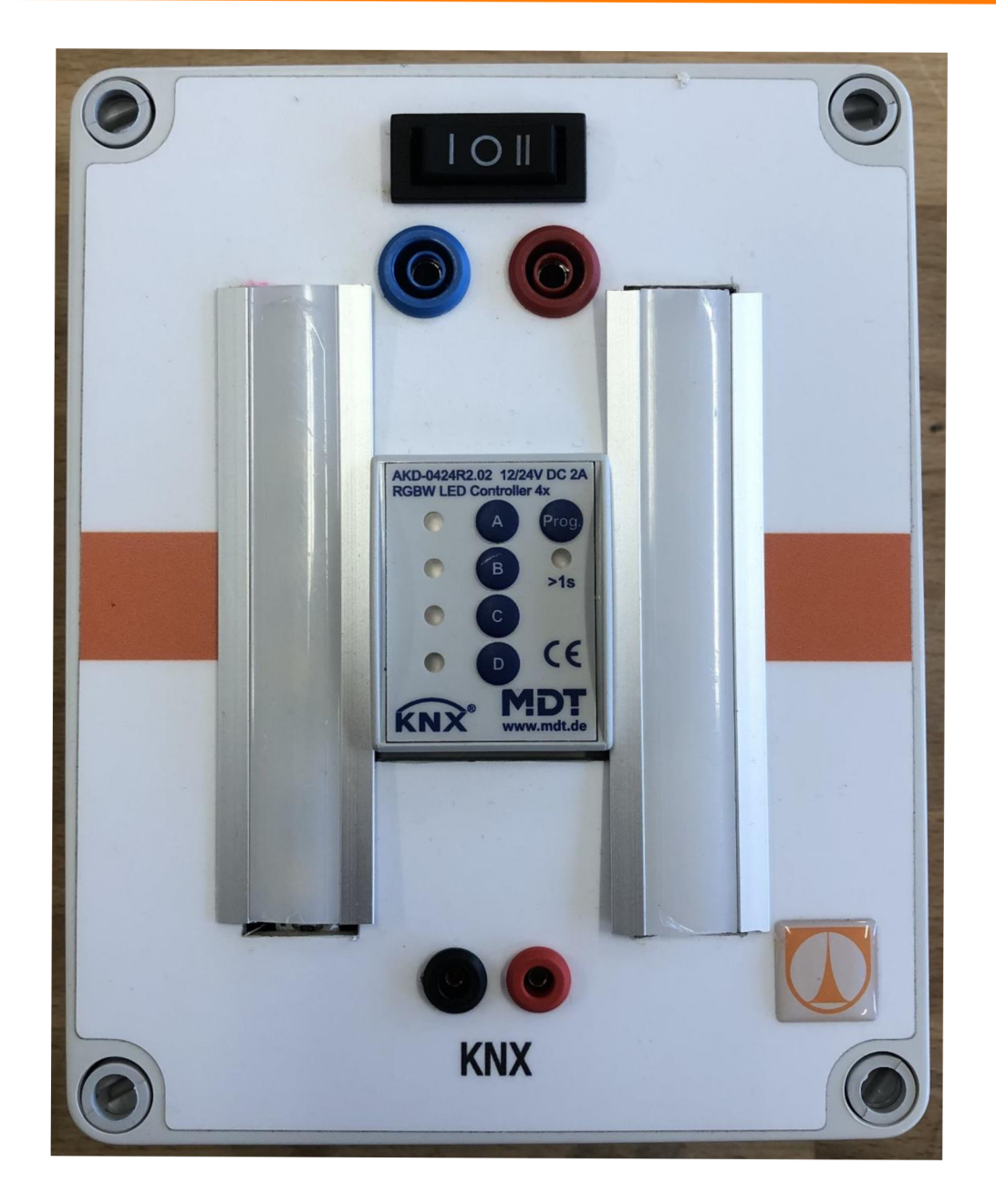

## Modul s LED pásky, 1. typ

- · AKD-0424R2 4-kanálový LED kontrolér, stmívání LED
- · 2 LED pásky levý RGBW, pravý CCT

## FAKULTA MECHATRONIKY,<br>INFORMATIKY A MEZIOBOROVÝCH STUDIÍ TUL

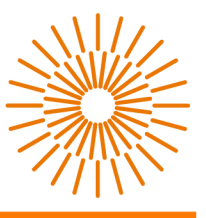

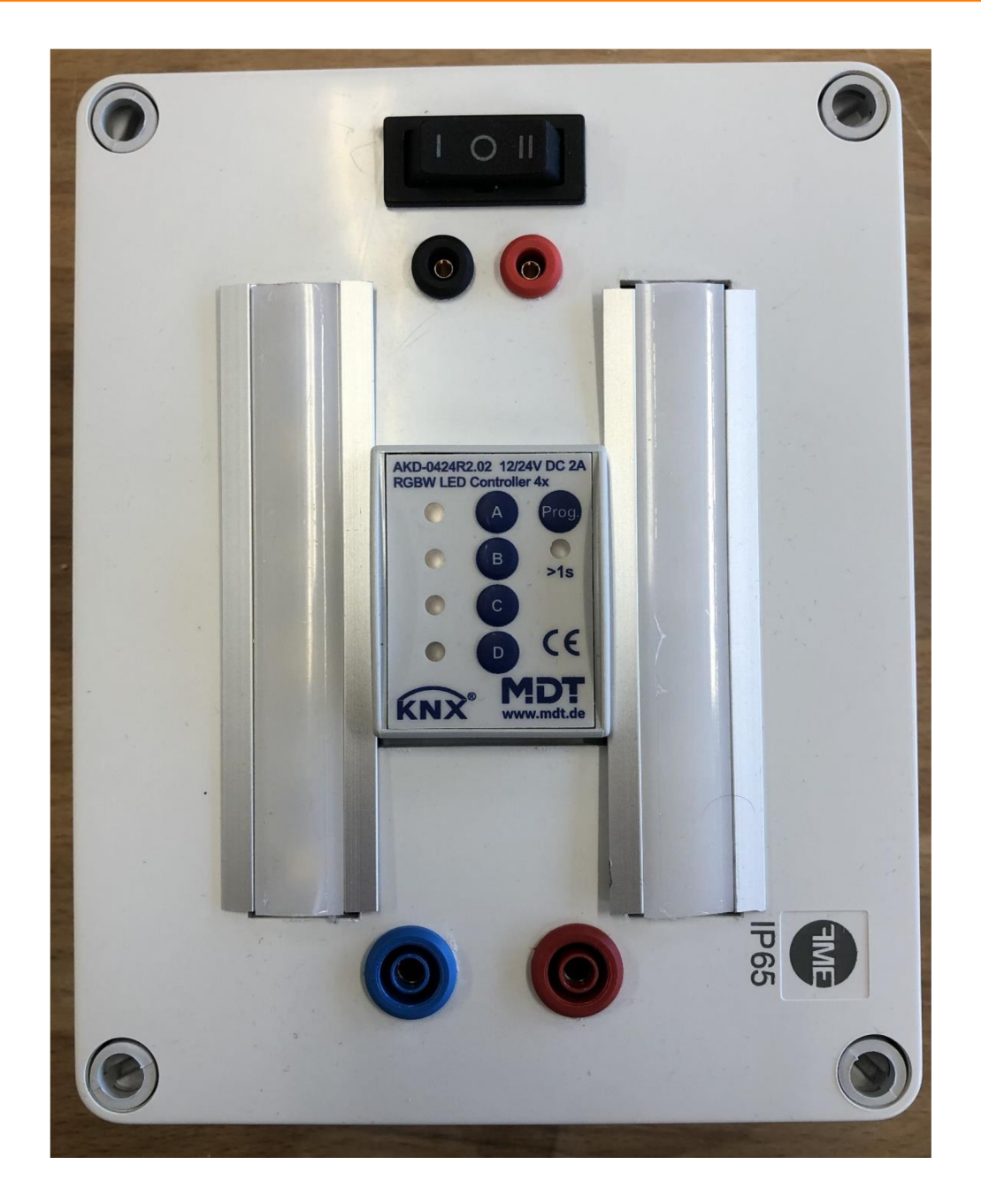

## Modul s LED pásky, 2. typ

- · AKD-0424R2 4-kanálový LED kontrolér, stmívání LED
- · 2 LED pásky levý RGBW, pravý CCT

#### **FAKULTA MECHATRONIKY, INFORMATIKY A MEZIOBOROVÝCH STUDIÍ TUL**

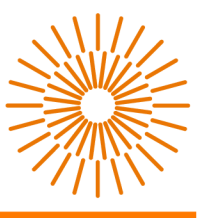

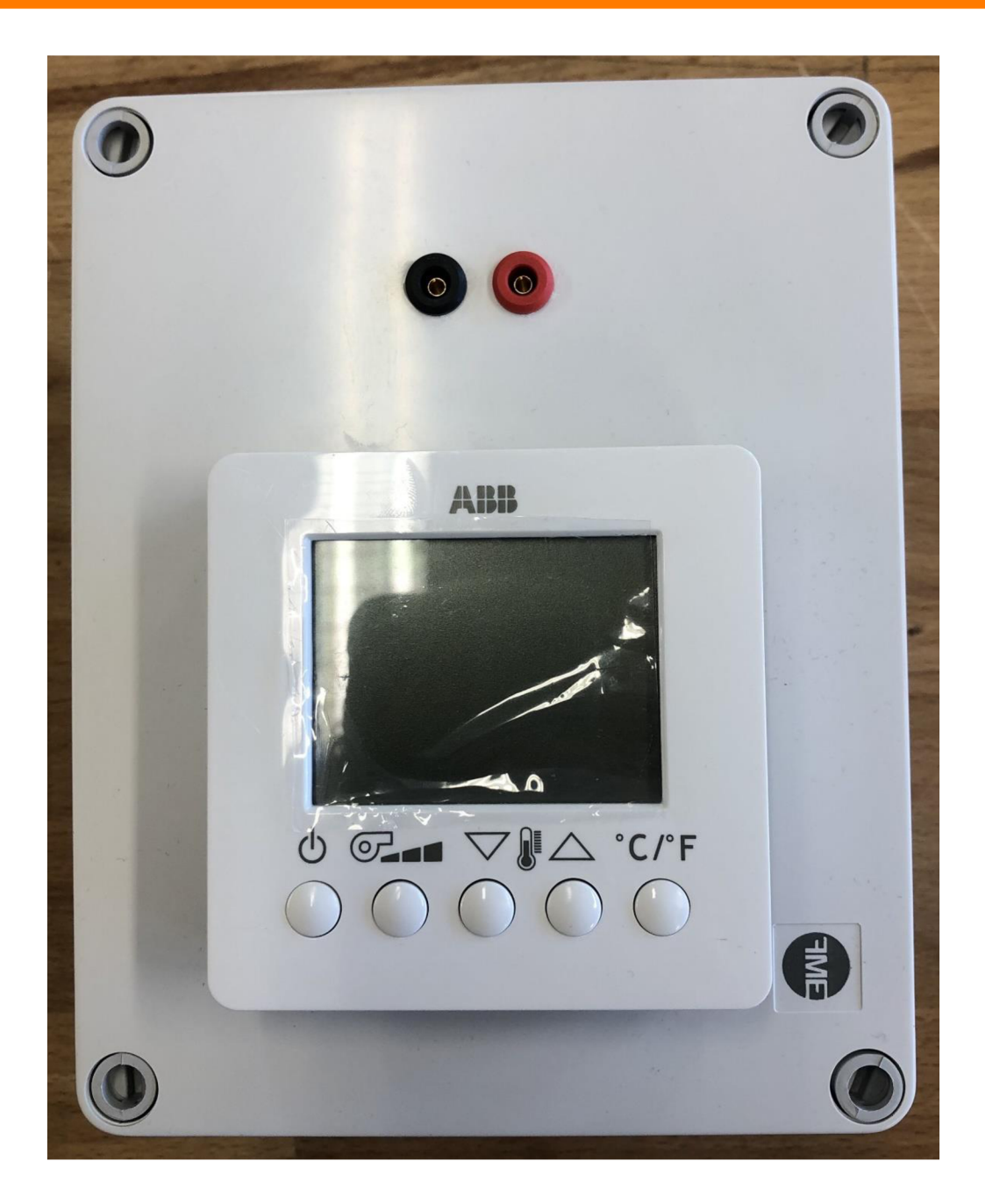

## Modul s termostatem

6138/11 -84-50 - pokojový termostat s LCD a pěti ovládacími tlačítky

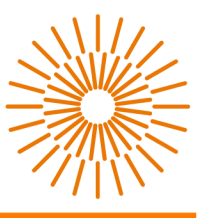

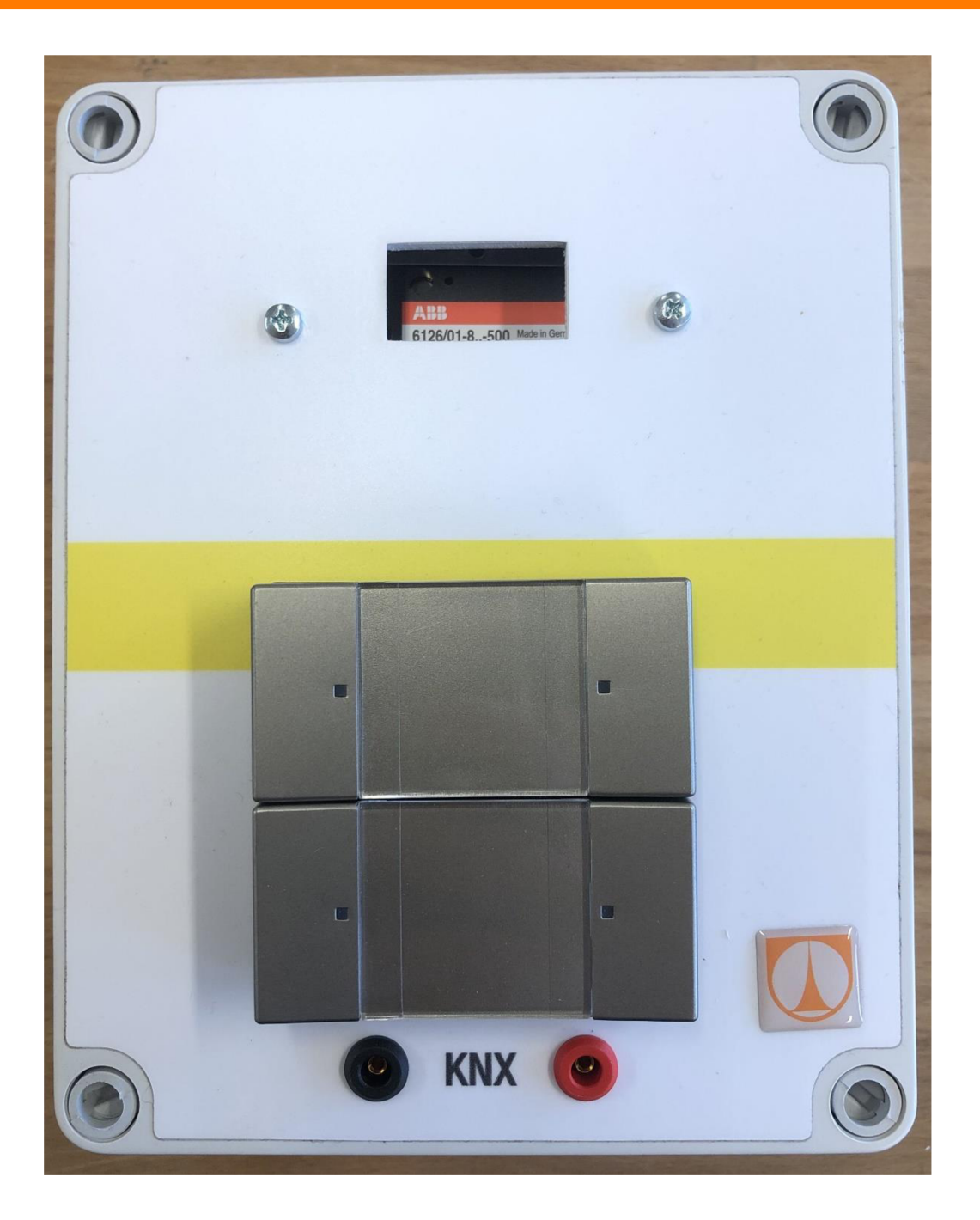

Modul s vypínači, 1. typ

• SBB/U2.1.1. - dva konfigurovatelný vypínače

#### **FAKULTA MECHATRONIKY, INFORMATIKY A MEZIOBOROVÝCH STUDIÍ TUL**

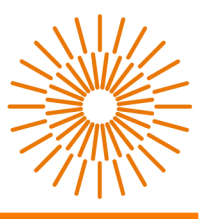

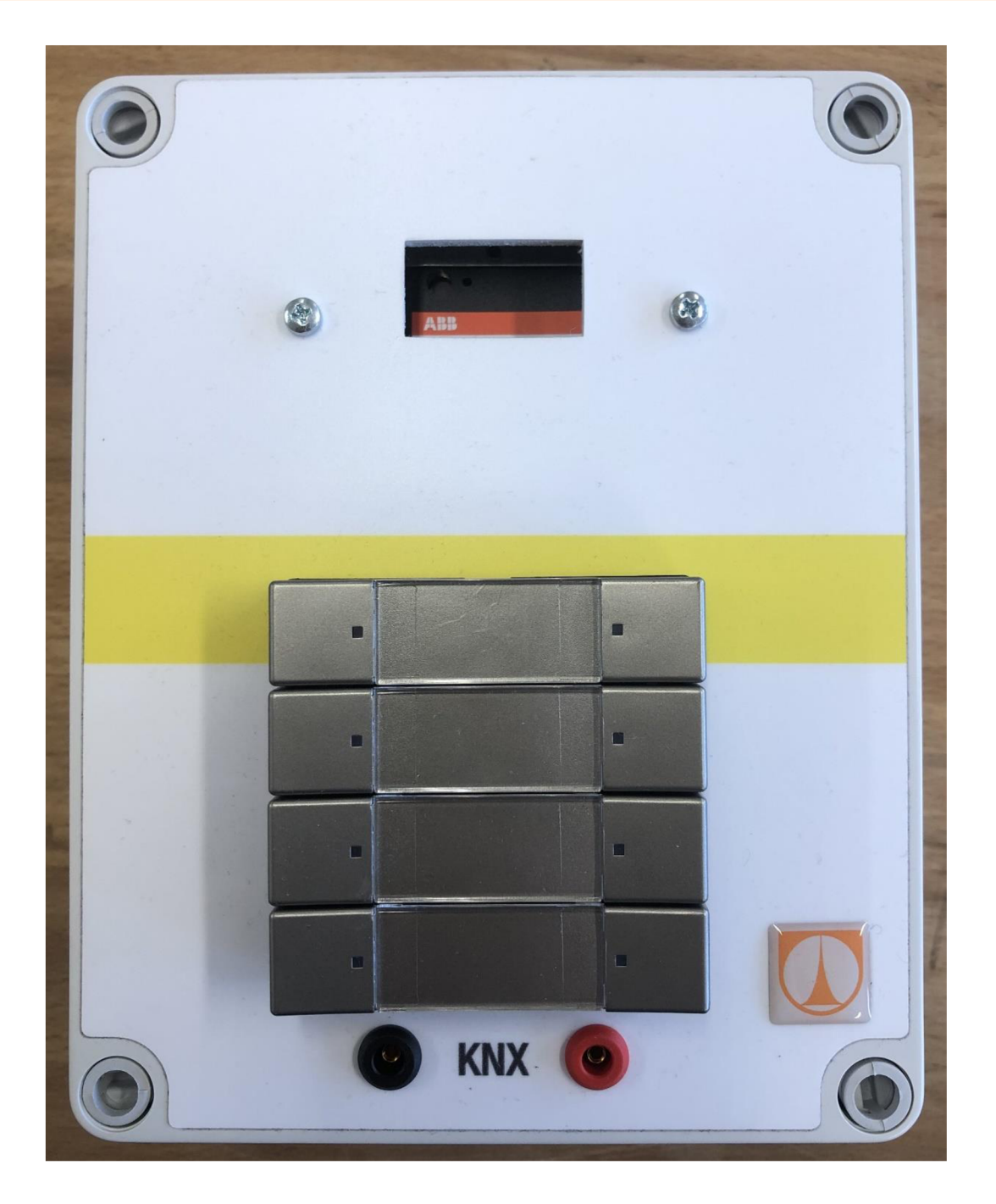

## Modul s vypínači, 2. typ

SBB/U4.1.1. - čtyři konfigurovatelný vypínače

## FAKULTA MECHATRONIKY,<br>INFORMATIKY A MEZIOBOROVÝCH STUDIÍ TUL

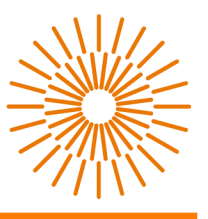

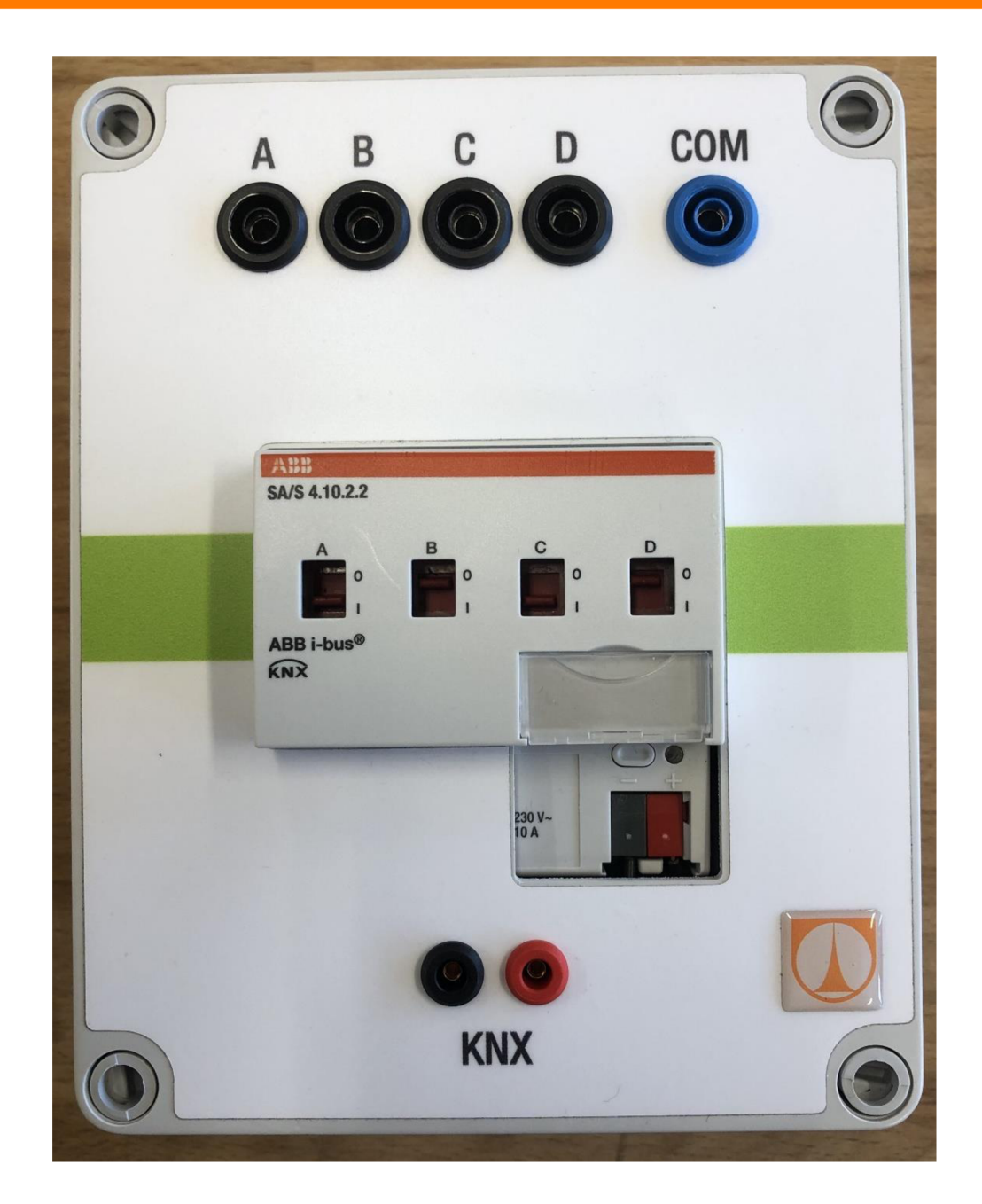

## Modul se stykači

· SA/S4.10.2.2 - čtyři spínané výstupy, lze manuálně přepínat

## B 1. Úloha

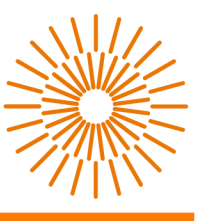

# **Konfigurování tlačítka**

### **Použitá zařízení:**

- $\bullet$  Modul 230 VAC, 1./2. typ
- · Modul s vypínači, 1. typ

### Úkol cvičení:

Nakonfigurování tlačítko SBB/U2.1.1 a základní práce s programem ETS 5.

**Moduly přiložíme libovolně za/před sebe.** 

**Po poskládání modulů připojíme napájení 230 VAC. USB kabel zapojíme do USB/S 1.2 a do USB zdířka počítače.** 

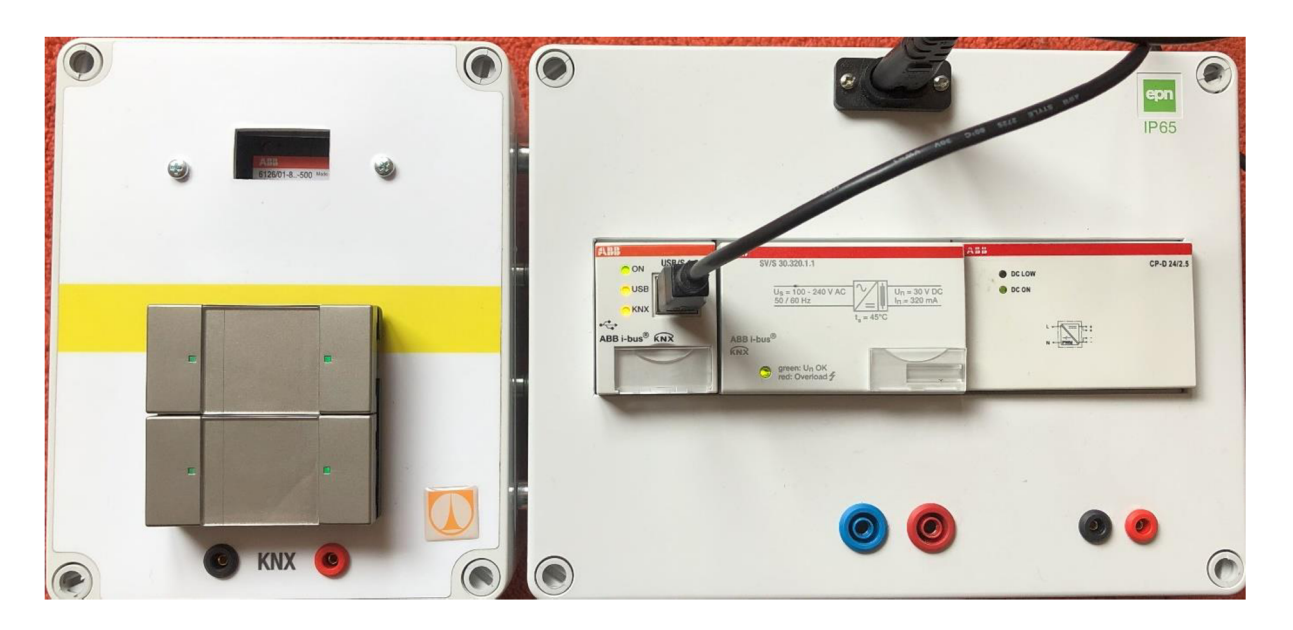

*Ukázkové zapojení* 

#### **FAKULTA MECHATRONIKY, INFORMATIKY A MEZIOBOROVÝCH STUDIÍ TUL**

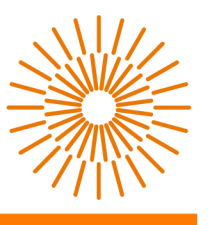

## **Postup cvičení:**

- 1. Zapneme program ETS 5
- 2. Otevře se hlavní stránka, pomocí tlačítka + vytvoříme novou instalaci
- 3. Libovolně pojmenujeme úlohu (např. Úloha 1) a necháme vše vyplněné

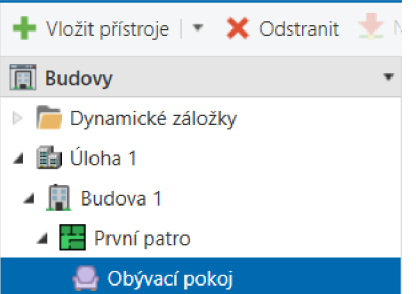

- 4. Klikneme na "Úloha 1" a poté na "Vložit část budovy", libovolně pojmenujeme (např. Budova 1), dále na "Vložit podlaží", pojmenujeme podle uvážení (např. První patro), poté na "Vložit místnosti", znovu pojmenuje (např. Obývací pokoj), zde již budeme vkládat námi zvolené prvky
- 5. Klikneme na "Vložit přístroje", otevře se nám katalog s výrobci. Klikneme na výrobce "ABB". Do kolonky "Vyhledať" napíšeme SBB/U2.1.1 a dvěma kliknutími přidáme. Zavřeme katalog

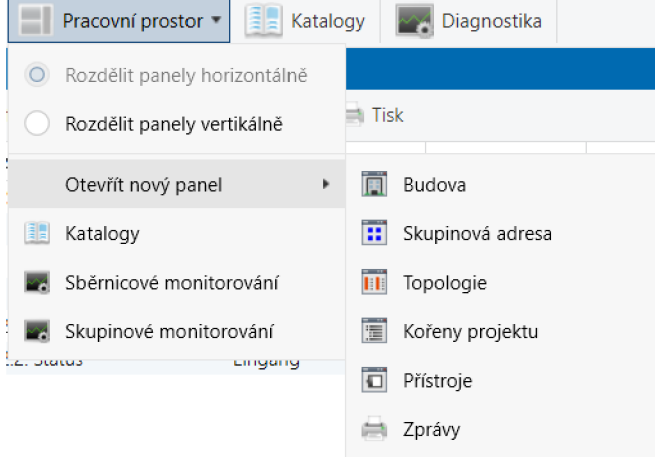

6. Klikneme na "Pracovní prostor" a dále na "Otevřít nový panel" a konečně na "Skupinová adresa". Otevře se nám v dolní části okno. Klinutím na "Vložit hlavní skupinu" vytvoříme skupinu. Zadáme název (např. Světla), dále klikneme na "Přidat střední skupinu", pojmenuje. Naposled zvolíme "Přidat skupinové adresy", zadáme jméno (např. Pokoj 1), vytvoříme ještě jednu skupinovou adresu (např. Pokoj 2)

7. Do skupinové adresy "Pokoj 1" přetáhneme S1.1: Schalten, LED1.1 a LED 1.2. Do "Pokoj 2" zase S2.1: Schalten, LED2.1 a LED 2.2.

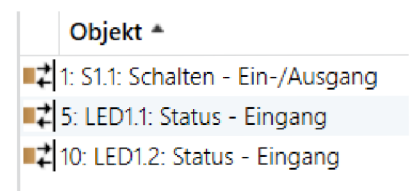

8. Nahrajeme pomocí \* Nahráväni , po pravé straně začne nahrávání. Bude potřeba stisknout programovací tlačítko, to se nachází zde -

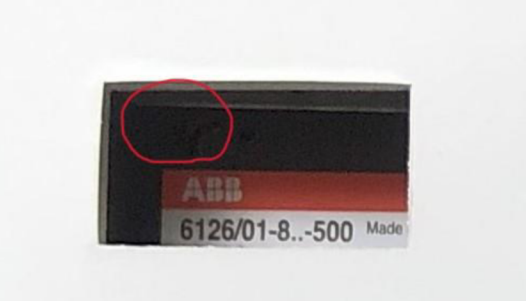

Lehkým stisknutím začne stahování konfigurace do zařízení

9. Nyní je vše nahrané. Pokud zmáčkneme pravé tlačítko, LED se změní na červenou - vypnuto. Levým tlačítkem se barva LED změní na zelenou zapnuto. Toto je možné i u spodního tlačítka

## C 2. Úloha

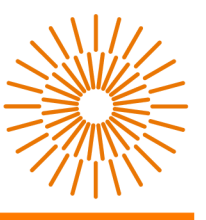

## **Ovládání světel**

**Použitá zařízení:** 

- Modul 230 VAC,  $1/2$ . typ
- Modul s LED pásky, 1./2. typ
- Modul s vypínači, 2. typ

### **Úkol cvičení:**

Pomoci členu SBB/U4.1.1. ovládat výstupy členu AKD-0424R2 a následně rozsvítit i postranní LED pásky.

**Moduly přiložíme libovolně za sebe/před sebe.** 

**Po poskládání modulů připojíme napájení 230 VAC. USB kabel zapojíme do USB/S 1.2 nebo do KSI-01U a do USB zdířka počítače.** 

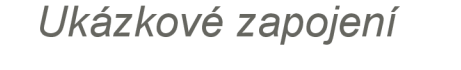

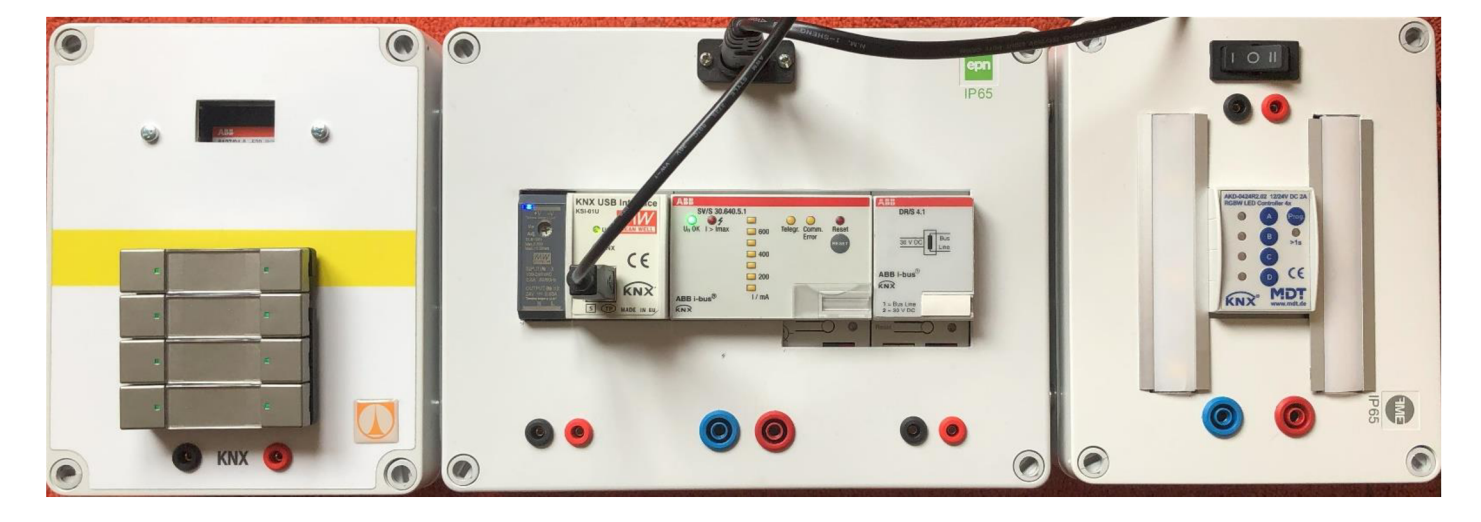

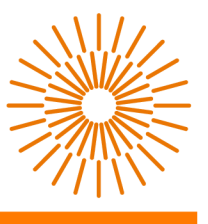

## **Postup cvičení:**

- 1. Začneme stejně jako v 1. Úloze (krok 1. až 6.), **POZOR** při vkládání účastníků v 5. kroku nesmíme zapomenout na vložení členu AKD-0424R2 (pod výrobcem MDT), **dále je potřeba vyměnit** SBB/U2 za SBB/U4
- 2. Dvěma kliknutími na SBB nebo AKD se otevře okno "Skupinové objekty". Pokud jsme v okně u SBB přetáhneme "S1.1:Schalten" do skupinových adres. V okně u AKD přetáhneme "A:Channel A" s funkcí objektu "Switch"
- 3. Nahrajeme do instalace a zmáčkneme programovací tlačítka (u AKD tlačítko Prog., delší stisknutí, dokud se nerozsvítí LED)
- 4. Po úspěšném nahrání si lze pomocí horního přepínacího tlačítko zvolit, jaký LED pásek chceme napájet (Pravý – RGBW, Levý – CCT)
- 5. Nyní pravým tlačítkem rozsvítíme LED pásek, levým vypneme. (U pásku lze jednotlivě ovládat barevné výstupy = A – červená, B – zelená, C – modrá, D - bílá)
- 6. Lze toto rozšířit o ovládaní jednotlivých barev. Vytvoříme čtyři skupinové adresy (Můžeme je pojmenovat – Červená, Zelená, Modrá a Bíla). Do Červené vložíme "A:Channel A Switch" a "S1.1:Schalten", déle pokračujeme stejně i u ostatních barev
	- $\circ$  Červená S1:1 a Channel A
	- $\circ$  Zelená S2:1 a Channel B
	- $\circ$  Modrá S3:1 a Channel C
	- $\circ$  Bila S4:1 a Channel D
- 7. Po úspěšném nahrání můžeme nyní pravými tlačítky zapínat jednotlivé barvy a levými zase vypínat
- 8. Přepnutím tlačítka doprava lze ovládat druhý LED pásek

## D 3. Úloha

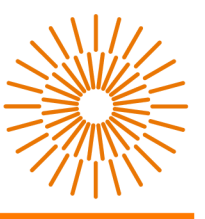

## **Stmívání světel a ovládání dvou barev**

## **pomocí jednoho tlačítka**

**Použitá zařízení:** 

- $\bullet$  Modul 230 VAC, 1./2. typ
- Modul s LED pásky, 1./2. typ
- Modul s vypínači, 2. typ
- Modul se stykači
- Modul s termostatem

### **Úkol cvičení:**

Pomocí členu SBB/U4.1.1 budeme stmívat LED pásky a ovládat dvě barvy pomocí jednoho tlačítka. Případné další možnosti skupinových adres s členy RDF/A x.1 RTR a SA/S4.10.2.2. Tato úloha je zaměřena na změny parametrů členů.

**Moduly přiložíme libovolně za sebe/před sebe.** 

**Po poskládání modulů připojíme napájení 230 VAC. USB kabel zapojíme do USB/S 1.2 nebo do KSI-01U a do USB zdířka počítače.** 

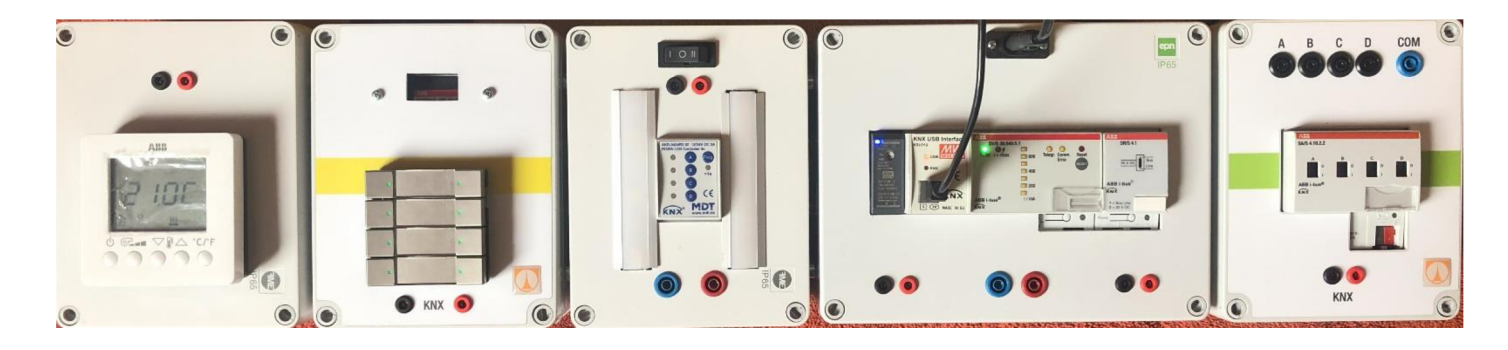

*Ukázkové zapojení* 

#### **FAKULTA MECHATRONIKY, INFORMATIKY A MEZIOBOROVÝCH STUDIÍ TUL**

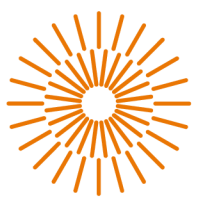

### **Postup cvičení:**

- 1. Začneme stejně jako v 1. Úloze (krok 1. až 6.), **POZOR** při vkládání účastníků v 5. kroku nesmíme zapomenout na vložení členu RDF/A x.1 RTRačlenu SA/S4.10.2.2
- 2. Každý člen má od výrobce předurčené funkce (zde vzniká menší nevýhoda KNX, kdy každý člen je omezen svými předurčenými funkcemi a nelze ho použít jinak), ty se dají libovolně měnit. V tomhle cvičení se změříme na modifikování členu SBB/U4.1.1
- 3. Prvně si vyzkoušíme stmívání. Kliknutím na SBB/U4.1.1 a posléze na "Parametry" se otevřou možnosti pro čtyři tlačítka a osm LEDek (každé tlačítko má dvě LEDky). Klikneme na "Wippe 1" (Tlačítko 1), dále na "Applikation". Zobrazí se nám funkce, které může tlačítko vykonávat. Pro stmívání zvolíme "2-Taste-Dimmen". Opět se nám zobrazí více možností. U možnosti "Dimmart" zvolíme "Schrittdimmen" to nám umožní postupné stmívání. Zvolíme si procenta (krok stmívání, např. 25%)
- 4. Nyní máme stmívání hotové. Vytvoříme skupinovou adresu (Úloha 1 a 2), do ní vložíme "A Channel A" a "S1:1 relatives Dimmen". Po nahrání lze levým tlačítkem přidávat jas, pravým zase odebírat

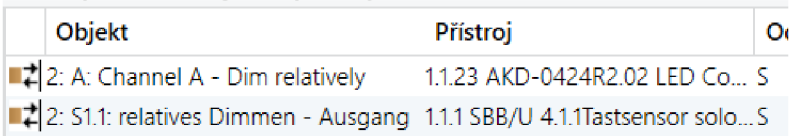

5. Pro ovládání dvou světel jedním tlačítkem půjdeme zpět do sekce "Parametry" u SBB/U4.1.1. Zde si zvolíme "Wippe 2" (Tlačítko 2), dále na "Applikation", zde si po rozbalení zvolíme "1-Taste-Wertsender, 2 Objekte", ostatní necháme. Poté klikneme na "Erwieterte Parameter" a vyplníme podle screenshotu

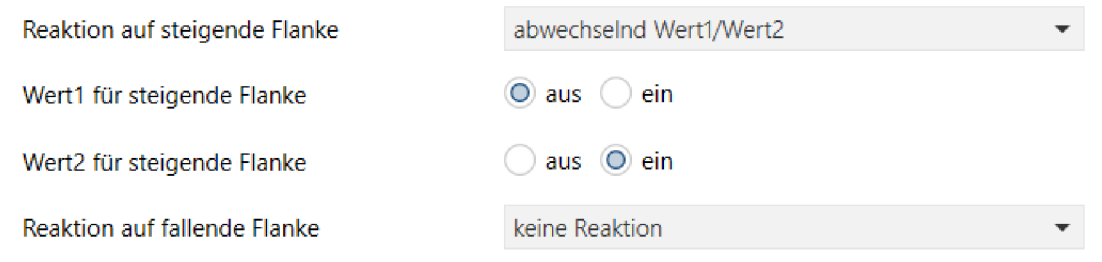

6. Pod "Wippe 2" se nám vytvořla další sekce "Wippe 2 rechts"

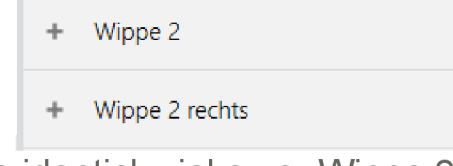

Rozklikneme a vyplníme identicky jako ve "Wippe 2"

7. Zde máme hotovo, přesuneme se do skupinových adres. Vytvoříme dvě nové. Vybereme volný LED kanál (např. C:Channel C) a přiřadíme k němu "S2:1 Schalten (steigende Flanke)". V druhé skupinové adrese provedeme to samé - vybereme volný kanál, akorát místo prvního tlačítka zvolíme druhé -,,S2:2 Schalten (steigende Flanke)"

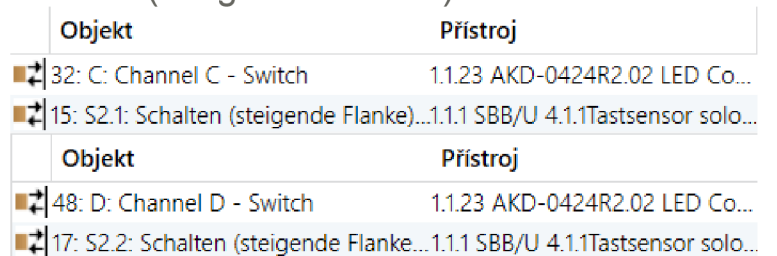

Nyní můžeme pomocí jednoho tlačítka ovládat dvě různé barvy

8. Dále je možné vytváření dalších skupinových adres s členy RDF/A x.1 RTR aSA/S4.10.2.2